# **คู่มือการติดตั้ง RADIUS server ส าหรับบริการ eduroam ส าหรับการเป็นผู้ให้บริการหลัก (Main Realm) ของสถาบัน**

### **บทน า**

eduroam ย่อมาจาก "educational roaming" เป็นเครื่องหมายที่จดทะเบียนโดย TERENA ที่ก่อก าเนิดจากเครือข่ายการศึกษาและวิจัยของยุโรป (NRENs) เพื่อการใช้งานเครือข่ายที่เรียบง่าย ปลอดภัย และรองรับผู้ใช้งานที่ขยายตัวเพิ่มมากขึ้นได้ โดย eduroam เป็นบริการเครือข่ายโรมมิ่งเพื่อการศึกษาและวิจัยสำหรับนักศึกษาและบุคลากรของสถาบันการศึกษาที่เป็นสมาชิก เครือข่าย eduroam เพื่ออำนวยความสะดวกในการใช้งานเครือข่ายอินเตอร์เน็ตได้ โดยอยู่ภายใต้เงื่อนไขการใช้งานของสถาบันผู้ให้บริการเครือข่าย (Service Provider)

## eduroam เริ่มต้นขึ้นในปี 2546

จากการสาธิตความเป็นไปได้สำหรับการให้บริการงานเครือข่ายโรมมิ่งข้ามเครือข่าย โดยการใช้มาตรฐาน 802.1x ท างานร่วมกับ RADIUS Server ของแต่ละสถาบันเพื่อให้บริการกับนักศึกษาและนักวิจัยจากสถาบันสมาชิกจาก 5 ประเทศ ประกอบด้วย เนเธอเลนด์ ฟินแลน โปรตุเกส โครเอเชีย และสหราชอาณาจักร

สำหรับในประเทศไทย สำนักงานบริหารเทคโนโลยีสารสนเทศเพื่อพัฒนาการศึกษา (UniNet) จะทำหน้าที่เป็นผู้ดำเนินการหลักของประเทศไทย (National Roaming Operator for Thailand: NRO) เป็นผู้รับผิดชอบการให้บริการ eduroam สำหรับประเทศไทย และเป็นผู้กำหนดนโยบายการใช้งานระดับประเทศ

คู่มือฉบับนี้เป็นขั้นตอนการติตดั้งแม่ข่าย freeradius ส าหรับสถาบันสมาชิกในประเทศไทย เพื่อเชื่อมเข้าต่อบริการเข้ากับ eduroam ประเทศไทย และให้บริการตรวจสอบบัญชีผู้ใช้ของสถาบันที่เชื่อมต่อเข้ากับบริการ eduroam

ขั้นตอนการติดตั้ง จะประกอบด้วย 3 ขั้นตอนหลัก กับ 1 ขั้นตอนเสริม ประกอบด้วย

- 1. การติดตั้งและทดสอบพื้นฐาน เป็นขั้นตอนหลักที่จะทำให้ RADIUS Server ทำงานได้ด้วยตัวเอง ใช้บัญชีผู้ใช้ที่มีอยู่ในไฟล์ของโปรแกรม
- 2. การติดตั้งใช้งานร่วมกับ eduroam-TH

เป็นขั้นตอนหลักที่จะท าให้ RADIUS Server ของสถาบันเชื่อมต่อบริการเข้ากับ RADIUS Server ของ eduroam-TH หรือ NRO และบริการเป็นส่วนหนึ่งของเครือข่าย eduroam

- 3. การเชื่อมต่อกับเครื่องให้บริการย่อย (Sub-Realm) ของสถาบัน เป็นขั้นตอนเสริมกรณีที่สถาบันมีการบริหารบัญชีแยกเป็นบริการย่อย หรือ Sub-Realm
- 4. การเลือกใช้ฐานข้อมูลบัญชีผู้ใช้จากระบบภายนอก เป็นขั้นตอนหลักที่จะทำให้ RADIUS Server ของสถาบันตรวจสอบบัญชีผู้ใช้ภายในสถาบันได้ โดยบัญชีผู้ใช้ที่ RADIUS Server ใช้ในการตรวจสอบนั้นมาจากฐานข้อมูลบัญชีผู้ใช้ที่อยู่ภายนอกโปรแกรม RADIUS Server ในคู่มือฉบับนี้มีขั้นตอนแนะนำสำหรับใช้ฐานข้อมูลบัญชีผู้ใช้ภายนอกจำนวน 4 ทางเลือก
	- การติดตั้งโดยมี LDAP Server เป็นฐานข้อมูลบัญชีผู้ใช้
	- การติดตั้งโดยมี MySQL เป็นฐานข้อมูลบัญชีผู้ใช้
	- การติดตั้งโดยมี Microsoft NPS (Network Policy Service) เป็นบริการตรวจสอบบัญชีผู้ใช้
	- การติดตั้งโดยมี Microsoft Active Directory เป็นฐานข้อมูลบัญชีผู้ใช้

้วิธีการติดตั้ง เป็นการแนะนำคำสั่งในการดำเนินการอย่างเป็นลำดับ

พร้อมตัวอย่างคำสั่งที่ตรงกับสภาพแวดล้อมของ เครื่องมากที่สุด เช่รน การติดตั้งแพคเกจ การแก้ไขไฟล์ ึการทดสอบการทำงาน เป็นต้น โดยคุณสมบัติของโปรแกรม เกือบทั้งหมด เป็นการนำไฟล์สำเร็จรูปที่ผ่านการปรับรูปแบบเพื่อไม่ให้ซ้ำกับไฟล์คุณสมบัติเดิมของโปรแกรม นำมาติดตั้ง ด าเนินการแก้ไขเนื้อหาในไฟล์ให้เหมาะสม และใช้งาน

่ เพื่อให้การติดตั้งมีความถูกต้องและสามารถทำงานได้อย่างไม่มีข้อผิดพลาด จำเป็นต้องดำเนินการตามลำดับขั้นโดย ละเอียด ยกเว้นการเลือกใช้ฐานข้อมูลบัญชีผู้ใช้ที่สามารถเลือกได้อย่างใดอย่างหนึ่ง

ในหัวข้อ การตรวจวิเคราะห์และตรวจสอบการทำงานของ RADIUS server เป็นส่วนของการแนะนำการปรับแต่งคุณสมบัติ เพื่อให้ RADIUS server ท างานที่แตกต่างหรือเพิ่มเติมจากการติดตั้งนี้ รวมถึงการตรวจสอบกิจกรรมที่เกิดขึ้นที่บันทึกไว้ในไฟล์ Log

ในหัวข้อ การติดตั้ง Wireless Controller หรือ Anonymous Access Point ร่วมกับ RADIUS server แนะนำวิธีการกำหนดคุณสมบัติของ RADIUS server และอุปกรณ์ WLC หรือ AP ให้ทำงานร่วมกัน

ลักษณะเด่นของการกำหนดคุณสมบัติในการติดตั้งนี้คือ สามารถเปิดโอกาสให้สมาชิกภายในองค์กรใช้บริการเครือข่ายภายในองค์กรได้ ประโยชน์ก็เพื่อให้สมาชิกดำเนินการกำหนดคุณสมบัติการเชื่อมต่อจากเครือข่ายภายในให้สำเร็จก่อน แก้ปัญหาให้เสร็จก่อน จากนั้นจึงจะไปใช้บริการจากผู้ให้บริการอื่นได้ทันที

### **สภาพแวดล้อมและโครงสร้างทางเครือข่าย**

### **รุ่นของระบบปฏิบัติการและโปรแกรม freeradius ที่ติดตั้ง**

การติดตั้งและกำหนดคุณสมบัติของโปรแกรมในคู่มือการติดตั้ง RADIUS server สำหรับบริการ eduroam นี้จะดำเนินการบนของระบบปฏิบัติการ Ubuntu 23.04 และโปรแกรม freeradius รุ่น 3.0 แต่อาจสามารถนำขั้นตอนหรือหลักการไปปรับใช้กับระบบปฏิบัติการอื่น หรือโปรแกรม freeradius รุ่นอื่นนั้น

ี คำสั่งและไฟล์จะอ้างอิงตามระบบปฏิบัติการและโปรแกรม freeradius จึงควรเลือกใช้คำสั่งอย่างถูกต้อง ดังนี้

```
- Ubuntu 23.04 (lunar)
       cat /etc/os-release
- Freeradius 3.0
       freeradius -v
```
### **โครงสร้างเครือข่ายประกอบการติดตั้ง**

คุณสมบัติหรือการตั้งค่าการท างานของโปรแกรม freeradius และบริการประกอบ จะเป็นไปตามโครงสร้างการเชื่อมต่อเครือข่ายดังภาพต่อไปนี้

```
| +------------------+
 +---| eduroam-TH |
     | +------------------+
    | 202.28.112.6
| 
     | +------------------+
+---| RADIUS server | Main Realm
     | +------------------+ eduroam@uxx.ac.th
      | radius.uxx.ac.th (192.168.1.1)
\begin{array}{c} \hline \end{array}| +------------------+
+---| RADIUS server | Sub-Realm
     | +------------------+ eduroam@abc.uxx.ac.th
      | radius.abc.uxx.ac.th (192.168.1.111)
\begin{array}{c} \hline \end{array}\begin{array}{c} \hline \end{array}\overline{\phantom{a}}
```
*คู่มือการติดตั้ง RADIUS Server ส าหรับบริการ eduroam - Main realm - 2023-12 - 5/80*

```
| +-------------------+
+---| LDAP/MySQL server | ldap.uxx.ac.th
    | +-------------------+ user@uxx.ac.th
     | ldap.uxx.ac.th (192.168.1.2)
     | mysql.uxx.ac.th (192.168.1.2)
      | (radius:radpass@mysql.uxx.ac.th/radius)
           | or
    | +------------------+
+---| Microsoft NPS | ad.uxx.local/UXX.LOCAL
    | +------------------+ user@uxx.ac.th
     | ad.uxx.ac.th (192.168.1.3)
     | ipaddr = xxx.xxx.xxx.xxx
     port = 1812| secret = XXXXXXXXXXXXXXXX
\overline{\phantom{a}}+---[ WLC or AP ]
```

```
== Hosts Account/Password ==
Linux: root/asdf
Windows: Administrator/Asdf1234
```
## **1) การติดตั้งและทดสอบขั้นพื้นฐาน**

เป็นการติดตั้งและกำหนดคุณสมบัติพื้นฐานให้ RADIUS server สามารถทำงานได้ด้วยตัวเอง ี ประกอบด้วยการติดตั้งโปรแกรม ติดตั้งแพคเกจพื้นฐาน ติดตั้งแพคเกจสนับสนุน ติดตั้งโปรแกรมสำหรับทดสอบ ี แก้ไขคุณสมบัติพื้นฐาน และทดสอบการทำงาน โดยการทดสอบจะนำข้อมูลผู้ใช้แบบไฟล์ข้อความที่มีอยู่ไฟล์ usereduroam.conf มาใช้งาน

## **1.1 อัพเกรดแพคเกจล่าสุดและแพคเกจพื้นฐาน**

```
apt update
apt upgrade -y
อาจต้องรีสตาร์ทเครื่อง
apt install ntp -y
```
**1.2 ติดตั้งแพคเกจ freeradius และแพคเกจสนับสนุน**

```
apt install freeradius -y
apt install easy-rsa -y
apt install wget -y
```
## **1.3** ดาวน์โหลดและคอมไพล์เครื่องมือสำหรับทดสอบ

เป็นเครื่องมือหรือโปรแกรมสำหรับใช้ทดสอบการทำงานไปยัง RADIUS Server โดยสามารถทดสอบกับ RADIUS Server เกี่ยวกับ WPA-Enterprise ถึงขั้น phase-2 ได้

```
apt install eapoltest -y
cd /etc/freeradius/3.0
wget \
https://www.rmuti.ac.th/user/prakai/p/2023-12-freeradius-test-
tool.tar.gz
tar vxfz 2023-12-freeradius-test-tool.tar.gz
```
### **1.4** ดาวน์โหลดชุดไฟล์คุณสมบัติสำเร็จรูป

เป็นไฟล์คุณสมบัติส าเร็จรูปจะได้รับการปรับแต่งค่าตัวแปรบางส่วนไว้แล้ว

```
cd /etc/freeradius/3.0
wget \ https://www.rmuti.ac.th/user/prakai/p/2023-12-
freeradius-3-ubuntu-eduroam.tar.gz
```
## **1.5** แตกไฟล์คุณสมบัติสำเร็จรูป

แตกไฟล์คุณสมบัติสำเร็จรูป โดยไฟล์คุณสมบัติสำเร็จรูปมีหลายไฟล์ ได้รับการปรับแต่งค่าตัวแปรบางส่วนไว้แล้ว รวมถึงได้ตัดค าอธิบาย (comment) ออกไป เพื่อให้เนื้อหาในไฟล์มีความกระชับขึ้น

```
tar vxfz 2023-12-freeradius-3-ubuntu-eduroam.tar.gz
```
้ รายการไฟล์คุณสมบัติสำเร็จรูปมีดังนี้

- $\bullet$  คุณสมบัติหลักของ freeradius 3.0 ใช้ดูเพื่อเทียบสำหรับแก้ไขไฟล์ปัจจุบัน radiusd-eduroam.conf
- $\bullet$  การคัดกรองบัญชีผู้ใช้หรือ realm ที่ไม่ถูกต้อง eduroam-realm-checks.conf eduroam-mon-checks.conf
- $\bullet$  ประกาศไซต์หรือการบริการของ freeradius สำหรับ eduroam แบบ Main realm หรือ Sub-realm sites-available/eduroam-main sites-available/eduroam-sub sites-available/eduroam-inner-tunnel sites-available/eduroam-status
- $\bullet$  การเชื่อมต่อกับ radius เครื่องอื่น เช่น NRO, Main realm หรือ Sub-realm proxy-eduroam-main.conf proxy-eduroam-sub.conf clients-eduroam-main.conf clients-eduroam-sub.conf
- $\bullet$  คุณสมบัติโมดูล EAP และ attr\_filter mods-available/eap-eduroam mods-config/attr\_filter/pre-proxy
- บัญชีผู้ใช้แบบไฟล์ mods-available/files-eduroam mods-config/files-eduroam/accounting mods-config/files-eduroam/pre-proxy mods-config/files-eduroam/authorize
- บัญชีผู้ใช้จาก LDAP server mods-available/ldap-eduroam
- บัญชีผู้ใช้จาก Microsoft Active Directory mods-available/mschap-eduroam
- บัญชีผู้ใช้จาก MySQL server mods-available/sql-eduroam mods-config/sql/main/mysql/queries-eduroam.conf

## **1.6 แก้ไขไฟล์ radiusd.conf**

```
โดยปรับแก้เฉพาะจุดโดยเทียบจากไฟล์ radiusd-eduroam.conf
```

```
cd /etc/freeradius/3.0
nano radiusd.conf
   --------
    # Change some configurations in radiusd.conf as show below
   # PROXY CONFIGURATION
    #
   proxy_requests = yes
   $INCLUDE proxy.conf
     eduroam
   $INCLUDE proxy-eduroam.conf
    ...
    # CLIENTS CONFIGURATION
    #
   $INCLUDE clients.conf
     eduroam
   $INCLUDE clients-eduroam.conf
```
### 1.7 สำเนาไฟล์สำหรับการเป็นผู้ให้บริการหลัก (Main Realm) ของสถาบัน

เลือกใช้ไฟล์สำหรับ Main Realm

```
cd /etc/freeradius/3.0
cp proxy-eduroam-main.conf proxy-eduroam.conf
cp clients-eduroam-main.conf clients-eduroam.conf
cp sites-available/eduroam-main sites-available/eduroam
```
### **1.8 แก้ไขไฟล์ proxy-eduroam.conf**

ปรับแก้ในไฟล์เฉพาะจุดที่ต้องแก้ไข

```
cd /etc/freeradius/3.0
nano proxy-eduroam.conf
    #
    # Realm of UXX.AC.TH at local service
    #
   realm uxx.ac.th {
            auth pool = localhost nostrip
    }
    #
    # All sub-realm of UXX.AC.TH
    #
    realm ~.uxx.ac.th {
             virtual_server = auth-reject
             nostrip
    }
```
## **1.9 แก้ไขไฟล์ sites- available/eduroam**

```
ปรับแก้ในไฟล์เฉพาะจุดที่ต้องแก้ไข
  cd /etc/freeradius/3.0
  nano sites-available/eduroam
       --------
      authorize {
       # Change realm to be LOCAL for local user
      if( ("%{Realm}" = \sim /uxx.ac.th$$/) ) {
           if( ("%{Realm}" = ~ /^{\text{v}} x x.ac.th$$/) ) {
                #
                # If user database is on local (file, LDAP,...),
                # uncomment this block
                #
                update control {
                     Proxy-To-Realm := LOCAL
                }
                #
                # - OR -
                # If user database is on NPS, uncomment ...
                #
                #update control {
                # Proxy-To-Realm := "nps.uxx.ac.th"
                #}
           }
           ...
       }
       ...
      pre-proxy {
           # Update Operator-Name to IdP
            if (!Operator-Name) {
                 update proxy-request {
                    Operator-Name := "1uxx.ac.th"
        }
            }
```
... }

### **1.10 ยกเลิกไซต์เดิม และเปิดใช้ไซต์ใหม่**

```
cd /etc/freeradius/3.0/sites-enabled
rm -f default
rm -f inner-tunnel
ln -s ../sites-available/eduroam
ln -s ../sites-available/eduroam-inner-tunnel
ln -s ../sites-available/eduroam-status
cd ..
```
#### **1.11 เปิดใช้โมดูล eap-eduroam และ files-eduroam**

```
cd /etc/freeradius/3.0/mods-enabled
ln -s ../mods-available/eap-eduroam
ln -s ../mods-available/files-eduroam
cd ..
```
### **1.12 สร้างไฟล์ Certificate**

ปรับแก้ในไฟล์เฉพาะจุดที่ต้องแก้ไข

```
cd /etc/freeradius/3.0/certs
rm *
cp /usr/share/doc/freeradius/examples/certs/* .
nano ca.cnf
    --------
    [ CA_default ]
    ...
```

```
default_days = 3650...
   [certificate authority]
   countryName = THstateOrProvinceName = Bangkok
   localityName = -organizationName   = <mark>XX University</mark>
   emailAddress = eduroam@uxx.ac.th
   commonName = "UXX Wi-Fi Centificate Authority"nano server.cnf
   --------
   [ CA_default ]
   ...
   default days = 3650...
   [server]
   countryName = THstateOrProvinceName = Bangkok
   localityName = -organizationName   = <mark>XX University</mark>
   emailAddress             <mark>eduroam@uxx.ac.th</mark>
   commonName = "UXX Wi-Fi Certificate"
nano client.cnf
   --------
   [ CA_default ]
   ...
   default days = 3650...
   [client]
   countryName = THstateOrProvinceName = Bangkok
   localityName = -organizationName = XX University
   emailAddress = eduroam@uxx.ac.th
```
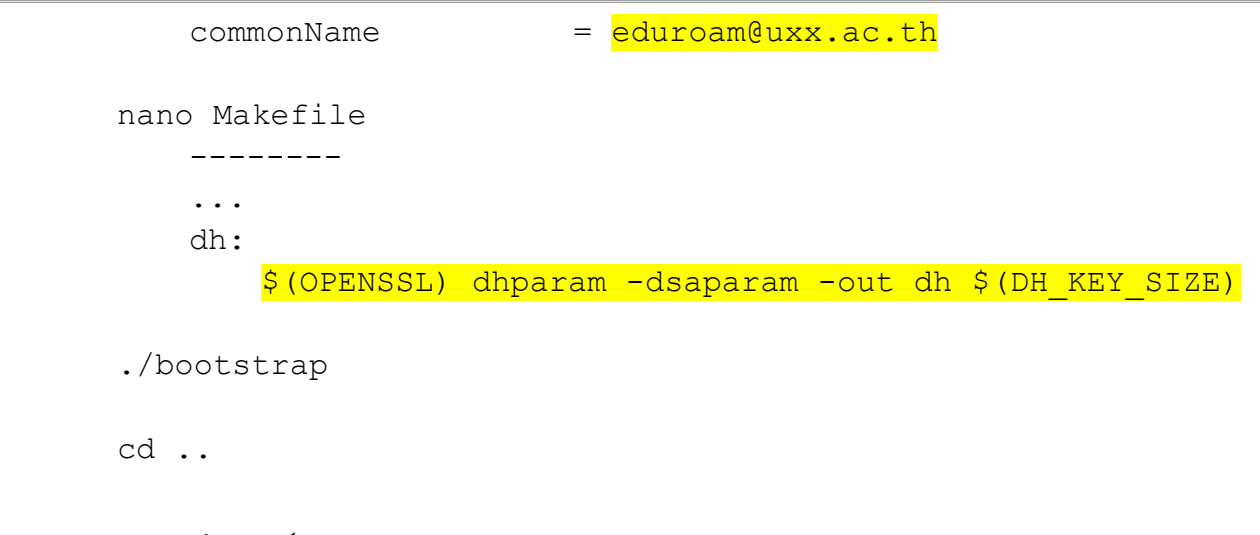

## **1.13 เปลี่ยนสิทธิ์หรือเจ้าของของไฟล์**

chown -R freerad:freerad /etc/freeradius/3.0

## 1.14 ทดสอบการทำงานแบบพื้นฐาน

บัญชีผู้ใช้สำหรับการทดสอบอยู่ในไฟล์ mods-config/files-eduroam/authorize

```
nano mods-config/files-eduroam/authorize
   --------
   eduroam Cleartext-Password := "TESTING-PASSWORD"
```
หน้าจอที่ 1

systemctl stop freeradius.service freeradius -X -------- (stop debugging with CTRL+C)

### หน้าจอที่ 2

```
cd /etc/freeradius/3.0/tool
```

```
./rad eap test -H 127.0.0.1 -P 1812 -S testing123 \
          -u 'eduroam@uxx.ac.th' \
          -p 'TESTING-PASSWORD' \
          -v -m IEEE8021X \
          -s eduroam -e PEAP -2 MSCHAPV2
  --------
  access-accept; 0
  RADIUS message: code=2 (Access-Accept) identifier=8 
  length=187
      Attribute 27 (Session-Timeout) length=6
        Value: 600
      Attribute 1 (User-Name) length=21
       Value: 'eduroam@uxx.ac.th'
      Attribute 79 (EAP-Message) length=6
        Value: 03080004
      Attribute 80 (Message-Authenticator) length=18
        Value: 6668fe5c30e59946dc91ad7200c0a810
```
## **2) การติดตั้งใช้งานร่วมกับ eduroam-TH**

#### **2.1 แก้ไขไฟล์ radiusd.conf**

```
โดยปรับแก้เฉพาะจุดโดยเทียบจากไฟล์ radiusd-eduroam.conf
  cd /etc/freeradius/3.0
  nano radiusd.conf
       # Change some configurations in radiusd.conf as show below
      # PROXY CONFIGURATION
      #
      proxy_requests = yes
      $INCLUDE proxy.conf
        eduroam
      $INCLUDE proxy-eduroam.conf
      # CLIENTS CONFIGURATION
       #
      $INCLUDE clients.conf
       # eduroam
      $INCLUDE clients-eduroam.conf
```
#### **2.2 แก้ไขไฟล์ proxy-eduroam.conf**

ปรับแก้ในไฟล์เฉพาะจุดที่ต้องแก้ไข

```
cd /etc/freeradius/3.0
nano proxy-eduroam.conf
   --------
   ##########################################################
   #
   # eduroam-TH NRO service configuration
    #
```

```
# home server for eduroam-TH NRO
#
# - Primary NRO home server
home server eduroam-NRO-1 {
         type = auth+acct
         ipaddr = 202.28.112.6port = 1812
         secret = XXXXXXXXXXXXXXX
         #src_ipaddr = xxx.xxx.xxx.xxx
         status check = status-server
         require message authenticator = yes
         ...
}
```
#### **2.3 แก้ไขไฟล์ clients-eduroam.conf**

ปรับแก้ในไฟล์เฉพาะจุดที่ต้องแก้ไข

```
cd /etc/freeradius/3.0
nano clients-eduroam.conf
   --------
    #
   # eduroam-TH server (NRO)
    #
   client eduroam-NRO-1 {
            ipaddr = 202.28.112.6 #UniNet
            secret = XXXXXXXXXXXXXXX
            require message authenticator = no
              shortname = eduroam-NRO
             #virtual_server = eduroam
    }
```
### **2.4 ทดสอบการท างานด้วยผู้ใช้ eduroam จาก IdP อื่น**

หน้าจอที่ 1

```
systemctl stop freeradius.service
  freeradius -X
   (stop debugging with CTRL+C)
หน้าจอที่ 2
  cd /etc/freeradius/3.0/tool
   ./rad eap test -H 127.0.0.1 -P 1812 -S testing123 \
                -u 'eduroam@uni.net.th' \
                -p 'AskToUniNet' \
                -v -m IEEE8021X \
                -s eduroam -e PEAP -2 <mark>MSCHAPV2</mark>
       --------
      access-accept; 0
      RADIUS message: code=2 (Access-Accept) identifier=8 
      length=187
          Attribute 27 (Session-Timeout) length=6
           Value: 600
          Attribute 1 (User-Name) length=21
          Value: 'eduroam@uni.net.th'
          Attribute 79 (EAP-Message) length=6
           Value: 03080004
          Attribute 80 (Message-Authenticator) length=18
           Value: 4f334b7622ec20537163ac31c1926d84
```
### **3) การเชื่อมต่อกับเครื่องให้บริการย่อย (Sub-Realm) ของสถาบัน**

#### **3.1 แก้ไขไฟล์ radiusd.conf**

```
โดยปรับแก้เฉพาะจุดโดยเทียบจากไฟล์ radiusd-eduroam.conf
  cd /etc/freeradius/3.0
  nano radiusd.conf
       # Change some configurations in radiusd.conf as show below
      # PROXY CONFIGURATION
      #
      proxy_requests = yes
      $INCLUDE proxy.conf
        eduroam
      $INCLUDE proxy-eduroam.conf
      # CLIENTS CONFIGURATION
       #
      $INCLUDE clients.conf
       # eduroam
      $INCLUDE clients-eduroam.conf
```
#### **3.2 แก้ไขไฟล์ proxy-eduroam.conf**

ปรับแก้ในไฟล์เฉพาะจุดที่ต้องแก้ไข

```
cd /etc/freeradius/3.0
nano proxy-eduroam.conf
    --------
    #
    # home server for ABC.UXX.AC.TH
    #
   home server abc-uxx-ac-th {
```

```
type = author+acctipaddr = xxx.xxx.xxx.xxx + 192.168.1.111 port = 1812
    secret = XXXXXXXXXXXXXXX
    #src_ipaddr = xxx.xxx.xxx.xxx
    status check = status-server
    require message authenticator = yes
}
#
# home server pool for ABC.UXX.AC.TH
#
home server pool abc-uxx-ac-th {
    type = fail-over
   home server = abc-uxx-ac-th
}
#
# realm for ABC.UXX.AC.TH
#
realm abc.uxx.ac.th {
   auth pool = abc-uxx-ac-th nostrip
}
```
#### **3.3 แก้ไขไฟล์ clients-eduroam.conf**

ปรับแก้ในไฟล์เฉพาะจุดที่ต้องแก้ไข

```
cd /etc/freeradius/3.0
nano clients-eduroam.conf
   --------
   #
   # ABC.UXX.AC.TH server -- Sub-Realm
   #
   client abc-uxx-ac-th {
       ipaddr = xxx.xxx.xxx.xxx + 192.168.1.111netmask = 32
```

```
secret = XXXXXXXXXXXXXXX
require message authenticator = no
shortname = abc-uxx-ac-th
 nastype = other
```
}

**3.4 ทดสอบการท างานด้วยผู้ใช้ eduroam จากเครื่องให้บริการย่อย (Sub-Realm) ของสถาบัน**

```
บัญชีผู้ใช้ส าหรับการทดสอบอยู่ในไฟล์ที่เครื่องให้บริการย่อยของสถาบัน
  mods-config/files-eduroam/authorize
หน้าจอที่ 1
  systemctl stop freeradius.service
  freeradius -X
   (stop debugging with CTRL+C)
หน้าจอที่ 2
  cd /etc/freeradius/3.0/tool
   ./rad eap test -H 127.0.0.1 -P 1812 -S testing123 \
             -u 'eduroam@abc.uxx.ac.th' \
             -p 'TESTING-PASSWORD' \
             -v -m IEEE8021X \
             -s eduroam -e PEAP -2 MSCHAPV2
       --------
       access-accept; 0
      RADIUS message: code=2 (Access-Accept) identifier=8 
       length=187
           Attribute 27 (Session-Timeout) length=6
           Value: 600
           Attribute 1 (User-Name) length=21
          Value: 'eduroam@abc.xx.ac.th'
           Attribute 79 (EAP-Message) length=6
           Value: 03080004
           Attribute 80 (Message-Authenticator) length=18
```
Value: 4f334b7622ec20537163ac31c1926d84

## **4) การติดตั้งโดยมี LDAP Server เป็นฐานข้อมูลบัญชีผู้ใช้**

เป็นการติดตั้งและกำหนดคุณสมบัติพื้นฐานให้ RADIUS Server สามารถทำงานกับ LDAP server (OpenLDAP) เพื่อใช้บัญชีผู้ใช้จากฐานข้อมูล LDAP ข้อมูลบัญชีผู้ใช้ควรมีการเก็บรหัสผ่านในรูปแบบ NT/LM Hash (NT-Password, LM-Password)

การท างานของ RADIUS Server จะติดต่อโดยตรงไปยัง LDAP server ผ่านโมดูลที่มีอยู่ใน RADIUS Server

#### **4.1 โครงสร้างข้อมูลใน LDAP Server**

**ตัวอย่าง**โครงสร้างหลักโดยย่อของข้อมูลผู้ใช้ใน LDAP Server

```
dn: dc=uxx, dc=ac, dc=th
objectClass: top
objectClass: organization
dc: u
dn: ou=People, dc=uxx, dc=ac, dc=th
ou: People
objectClass: top
objectClass: organizationalUnit
dn: <mark>ou=Group,dc=uxx,dc=ac,dc=th</mark>
ou: Group
objectClass: top
objectClass: organizationalUnit
dn: cn=Users, ou=Group, dc=uxx, dc=ac, dc=th
cn: Users
objectClass: posixGroup
gidNumber: 1001
description: Group of Users on Unix System
dn: uid=user, ou=People, dc=uxx, dc=ac, dc=th
cn: User
sn: User
objectClass: top
```

```
objectClass: posixAccount
objectClass: shadowAccount
objectClass: inetOrgPerson
objectClass: sambaSamAccount
uid: user
uidNumber: 1001
gidNumber: 1001
loginShell: /bin/bash
homeDirectory: /home/user
gecos: User User
description: User User
displayName: User User
sambaAcctFlags: [U ]
sambaLMPassword: C8DFD5AC0546E95DFF17365FAF1FFE89
sambaNTPassword: 2C47AA9B5AC02360473ECE87B6800920
sambaSID: ...
sambaPrimaryGroupSID: ...
userPassword:: 
e1NTSEF9Y0F1dXBVNURlbVFhakxxaDFSU2VVTHl5Wi9NQ1dlSXM=
```
## **4.2 ติดตั้งแพคเกจ freeradius-ldap**

ติดตั้ง module เสริม เพื่อให้ freeradius เข้าถึงข้อมูลจาก LDAP ได้

apt install freeradius-ldap -y

#### **4.3 แก้ไขไฟล์ sites-available/eduroam-inner-tunnel**

ปรับแก้ในไฟล์เฉพาะจุดที่ต้องแก้ไข

```
cd /etc/freeradius/3.0
nano sites-available/eduroam-inner-tunnel
    --------
   authorize {
        ...
       group {
```

```
# Read the 'users-eduroam' file
         files-eduroam {
              # return if match
             ok = return
             update = return
         }
         #
         # for LDAP
         ldap-eduroam {
              # return if match
             ok = return
              update = return}
         # for Active Directory
         #mschap-eduroam {
         # # return if match
         # ok = return
         # update = return
         #}
        # for MySQL
        #sql-eduroam {
         # # return if match
         # ok = return
         # update = return
         #}
         ...
    }
    ...
authenticate {
     # PAP Authentication
     Auth-Type PAP {
          pap
     }
    ...
    #
   # MSCHAP Authentication
   # for file-eduroam and/or LDAP and/or MySQL
   Auth-Type MS-CHAP {
```
}

```
mschap
   }
   # MSCHAP Authentication
   # for Active Directory
   #Auth-Type MS-CHAP {
   # mschap-eduroam
   #}
   # Allow EAP authentication.
   eap-eduroam
}
...
```
#### **4.4 แก้ไขไฟล์ modules/ldap-eduroam**

โดยปรับแก้ทุกจุดให้ถูกต้อง สัมพันธ์กับ LDAP server

```
cd /etc/freeradius/3.0
nano mods-available/ldap-eduroam
    --------
    ldap ldap-eduroam {
    # server = "<mark>your-ldap-server-host-name</mark>" # ldap.uxx.ac.th
       server = "\frac{\text{your}-\text{ldap-server}-\text{host}-\text{ip}}{}" # 192.168.1.2
    # port = 398
    # identity = "<mark>cn=admin,dc=uxx,dc=ac,dc=th</mark>"
    # password = mypass
       basedn = "dc=uxx,dc=ac,dc=th" update {
              control:Password-With-Header += 'userPassword'
    # control:NT-Password := 'ntPassword'
             control:NT-Password := 'sambaNTPassword'
```

```
...
     }
    ...
    user {
          ...
          filter = "(uid=%{%{Stripped-User-Name}:-%{User-Name}})"
          ...
          access_attribute = 'uid'
          ...
    }
    ...
}
```
#### **4.5 เปิดใช้งานโมดูล ldap-eduroam**

cd /etc/freeradius/3.0/mods-enabled

ln -s ../mods-available/ldap-eduroam

## **4.6 เปลี่ยนสิทธิ์หรือเจ้าของของไฟล์**

chown -R freerad:freerad /etc/freeradius/3.0

#### **4.7 ทดสอบการท างานด้วยผู้ใช้จาก LDAP Server**

### หน้าจอที่ 1

```
systemctl stop freeradius.service
freeradius -X
(stop debugging with CTRL+C)
```
### หน้าจอที่ 2

cd /etc/freeradius/3.0/tool

```
./rad_eap_test -H 127.0.0.1 -P 1812 -S testing123 \
            -u '<mark>user@uxx.ac.th</mark>' -p '<mark>Asdf1234</mark>' \
            -v -m IEEE8021X \
            -s eduroam -e PEAP -2 MSCHAPV2
       --------
       access-accept; 0
       RADIUS message: code=2 (Access-Accept) identifier=8 
       length=187
           Attribute 27 (Session-Timeout) length=6
             Value: 600
           Attribute 1 (User-Name) length=21
            Value: 'user@uxx.ac.th'
           Attribute 79 (EAP-Message) length=6
             Value: 03080004
           Attribute 80 (Message-Authenticator) length=18
             Value: 4f334b7622ec20537163ac31c1926d84
```
## **5) การติดตั้งโดยมี MySQL เป็นฐานข้อมูลบัญชีผู้ใช้**

เป็นการติดตั้งและกำหนดคุณสมบัติพื้นฐานให้ RADIUS Server ี สามารถทำงานโดยเข้าถึงฐานข้อมูลผู้ใช้ที่เก็บไว้ในเซิร์ฟเวอร์ MySQL

ข้อมูลบัญชีผู้ใช้ที่เก็บในรูปแบบของฐานข้อมูลนั้น สามารถมีโครงสร้างใดก็ได้ ขึ้นอยู่กับมหาวิทยลัยออกแบบและจัดเก็บ แต่ในคู่มือนี้ จะอ้างอิงรูปแบบการจัดเก็บข้อมูลตามวิธีการพื้นฐานของ freeradius-mysql

### **5.1 โครงสร้างข้อมูลใน MySQL Server**

องค์ประกอบพื้นฐานที่สุดของการจัดเก็บข้อมูลบัญชีผู้ใช้ ตามรูปแบบของ freeradius-mysql นั้น ข้อมูลผู้ใช้จะเก็บไว้ในตาราง ชื่อ radcheck มีรูปแบบของข้อมูลผู้ใช้ ดังนี้

```
mysql> select * from radcheck;
+----+----------+--------------------+----+----------+
| id | username | attribute | op | value |
+----+----------+--------------------+----+----------+
| 1 | user | Cleartext-Password | := | Asdf1234 |
+----+----------+--------------------+----+----------+
mysql> select * from radcheck;
+----+----------+-------------+----+----------------------+
```
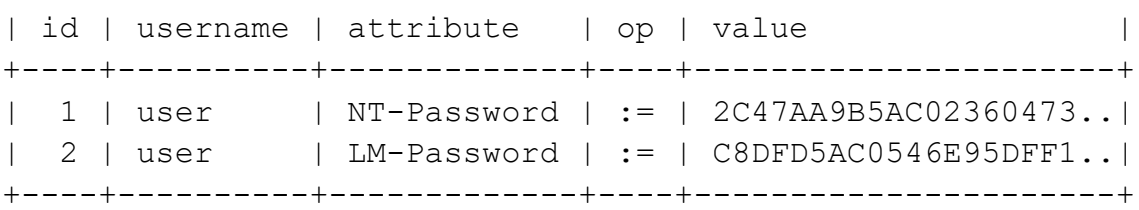

**5.2 ติดตั้งแพคเกจ freeradius-mysql**

ติดตั้ง module เสริม เพื่อให้ freeradius เข้าถึงข้อมูลจาก MySQL ได้

```
apt-get install freeradius-mysql -y
```
**5.3 แก้ไขไฟล์ sites-available/eduroam-inner-tunnel**

```
ปรับแก้ในไฟล์เฉพาะจุดที่ต้องแก้ไข
```

```
cd /etc/freeradius/3.0
nano sites-available/eduroam-inner-tunnel
    --------
   authorize {
        ...
         group {
             # Read the 'users-eduroam' file
             files-eduroam {
                 # return if match
                 ok = return
                 updated = return
             }
     #
             # for LDAP
             #ldap-eduroam {
             # # return if match
             # ok = return
             # updated = return
             #}
             # for Active Directory
             #mschap-eduroam {
             # # return if match
             # ok = return
             # updated = return
             #}
             # for MySQL
            sql- eduroam {
                 # return if match
                  ok = return
                  updated = return
             }
             ...
         }
```

```
 ...
}
authenticate {
     # PAP Authentication
     Auth-Type PAP {
          pap
     }
     ...
     # MSCHAP Authentication
     # for file-eduroam and/or LDAP and/or MySQL
     Auth-Type MS-CHAP {
         mschap
     }
     # MSCHAP Authentication
     # for Active Directory
     #Auth-Type MS-CHAP {
     # mschap-eduroam
     #}
     eap-eduroam
}
...
```
**5.4 แก้ไขไฟล์ mods-available/sql-eduroam**

```
ปรับแก้ในไฟล์เฉพาะจุดที่ต้องแก้ไข
```

```
cd /etc/freeradius/3.0
nano mods-available/sql-eduroam
    --------
    sql sql-eduroam {
         ...
         #
         driver = "rlm_sql_mysql"
```

```
dialect = "mysql"...
 # Connection info:
server = "\frac{x}{5} server host address>" # 192.168.1.2
#port = 3306login = "<mark>radius</mark>"
password = "<mark>radpass</mark>"
radius db = "<mark>radius</mark>"
acct table1 = "radacct"
acct table2 = "<mark>radacct</mark>"
...
```
**5.5 แก้ไขไฟล์ mods-config/sql/main/mysql/queries-eduroam.conf**

ปรับแก้ในไฟล์เฉพาะจุดที่ต้องแก้ไข

}

กรณีมีฐานข้อมูลบัญชีผู้ใช้ที่ไม่เป็นไปตามรูปแบบของ freeradius-mysql จำเป็นต้องแก้ไขคำสั่ง SQL เพื่อให้เหมาะสมกับโครงสร้างข้อมูลนั้น

```
cd /etc/freeradius/3.0
nano mods-config/sql/main/mysql/queries-eduroam.conf 
    --------
    ...
    # Query config: Username
    ...
    sql user name = "%{%{Stripped-User-Name}:-%{%{User-Name}:-DEFAULT}}"
    #sql user name = "%{User-Name}"
    ...
    # Authorization Queries
    ...
    authorize check query = "\wedgeSELECT id, username, attribute, value, op \setminusFROM \frac{1}{2} authcheck table} \
             WHERE username = \sqrt{8}{SQL-User-Name}' \
```
ORDER BY id"

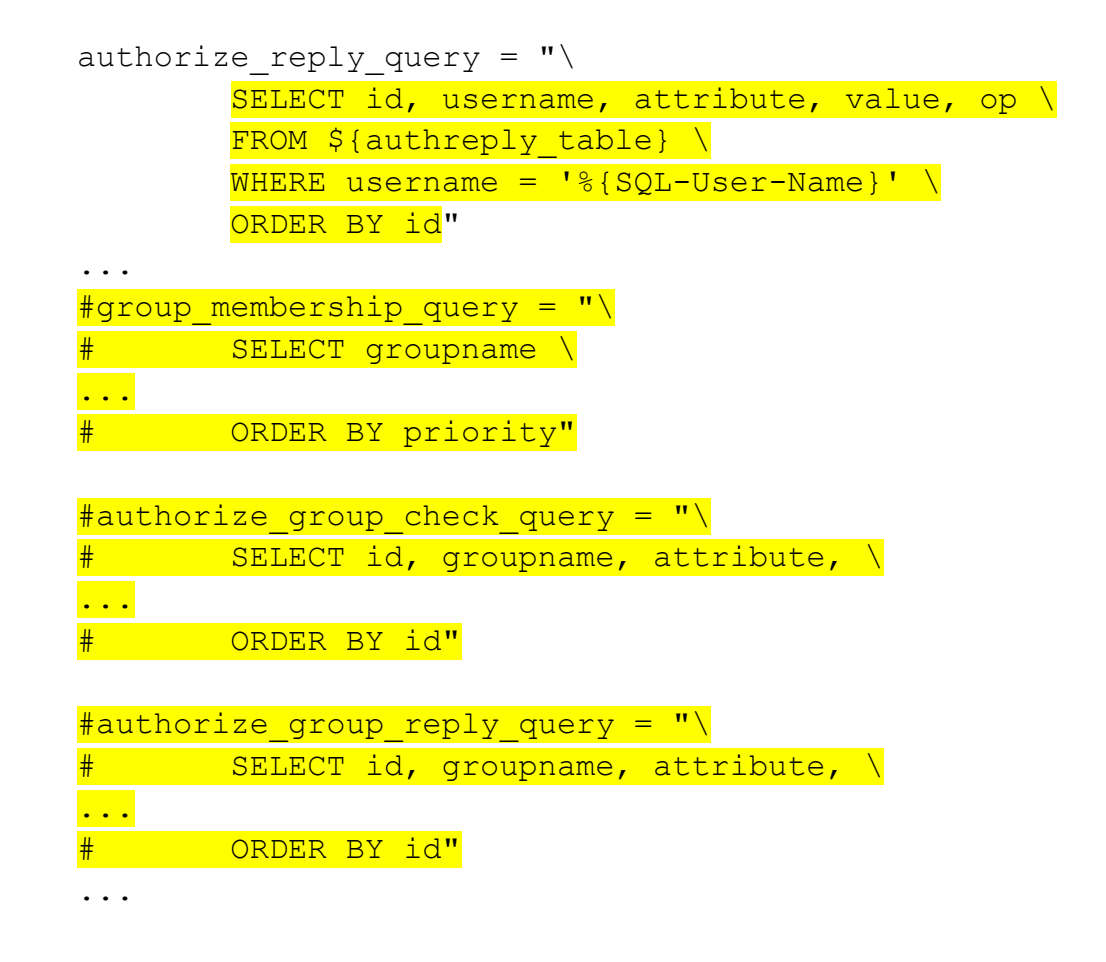

**5.6 เปิดใช้งานโมดูล ldap-eduroam**

cd /etc/freeradius/3.0/mods-enabled

ln -s ../mods-available/sql-eduroam

**5.7 เปลี่ยนสิทธิ์หรือเจ้าของของไฟล์**

chown -R freerad:freerad /etc/freeradius/3.0

**5.8 ทดสอบการท างานด้วยผู้ใช้จาก MySQL**

หน้าจอที่ 1

```
systemctl stop freeradius.service
freeradius -X
(stop debugging with CTRL+C)
```
หน้าจอที่ 2

```
cd /etc/freeradius/3.0/tool
./rad_eap_test -H 127.0.0.1 -P 1812 -S testing123 \
            -u '<mark>user@uxx.ac.th</mark>' -p '<mark>Asdf1234</mark>' \
            -v -m IEEE8021X \
            -s eduroam -e PEAP -2 MSCHAPV2
       --------
       access-accept; 0
       RADIUS message: code=2 (Access-Accept) identifier=8 
       length=187
           Attribute 27 (Session-Timeout) length=6
             Value: 600
           Attribute 1 (User-Name) length=21
            Value: 'user@uxx.ac.th'
           Attribute 79 (EAP-Message) length=6
             Value: 03080004
           Attribute 80 (Message-Authenticator) length=18
             Value: 4f334b7622ec20537163ac31c1926d84
```
## **6) การติดตั้งโดยใช้ Microsoft NPS เป็นกลางเข้าถึงฐานข้อมูลบัญชีผู้ใช้**

กรณีที่สถาบันมีบัญชีผู้ใช้อยู่ใน Microsoft Active Directory บนเครื่อง Microsoft Windows Server 2012 ขึ้นไป จะมีโปรแกรมที่เป็นช่องทางในการเข้าถึงฐานข้อมูลบัญชีผู้ใช้โดยไม่ต้องเข้าถึงบริการ Microsoft Active Directory โดยตรง โปรแกรมที่ Microsoft พัฒนาขึ้นมาให้ใช้นี้คือ Microsoft NPS (Network Policy Service)

โปรแกรม Microsoft NPS มีช่องทางการใช้บริการเช่นเดียวกันกับ RADIUS มาตรฐาน ดังนั้น กรณี้เป็นการกำหนดคุณสมบัติของโปรแกรม freeradius ให้ส่งต่อการร้องขอไปยัง Microsoft NPS และโปรแกรม Microsoft NPS จะดำเนินการตรวจสอบบัญชีผู้ใช้ใน Microsoft Active Directory อีกชั้น

การกำหนดคุณสมบัตินี้เป็นการทำให้ freeradius ทำหน้าที่เป็น proxy ไปยัง Microsoft NPS หรือ เมื่อมีการร้องขอตรวจสอบบัญชีผู้ใช้มายัง freeradius โปรแกรม freeradius จะส่งต่อการร้องขอทั้งหมดไปยัง Microsoft NPS และในทางกลับกัน โปรแกรม freeradius จะรับผลการร้องขอจาก Microsoft NPS และส่งต่อไปยังเครื่องต้นทางที่ร้องขอการตรวจสอบบัญชีผู้ใช้

ในคู่มือนี้จะแนะนำการกำหนดคุณสมบัติโดยมี Microsoft Active Directory อยู่แล้ว ้จึงเหลือขั้นตอนการดำเนินการ 2 ส่วน และ 1 ส่วนเสริม ประกอบด้วย

- 1) การติดตั้งและกำหนดคุณสมบัติของโปรแกรม Microsoft NPS (6.1 6.3)
- 2) (เสริม) เพิ่ม Realm ให้ Active Directory (6.4 6.6)
- 3) การกำหนดคุณสมบัติโปรแกรม freeradius (6.7 6.Y)

**6.1 เพิ่มบริการ Microsoft Network Policy and Access Service ใน Microsoft Windows Server**

- ที่โปรแกรม **Server Manager** คลิกรายการ **Dashboard** ที่รายการด้านซ้าย
- ที่เมนูด้านบนขวา คลิกเมนู **Manage** >> **Add Roles and Features**

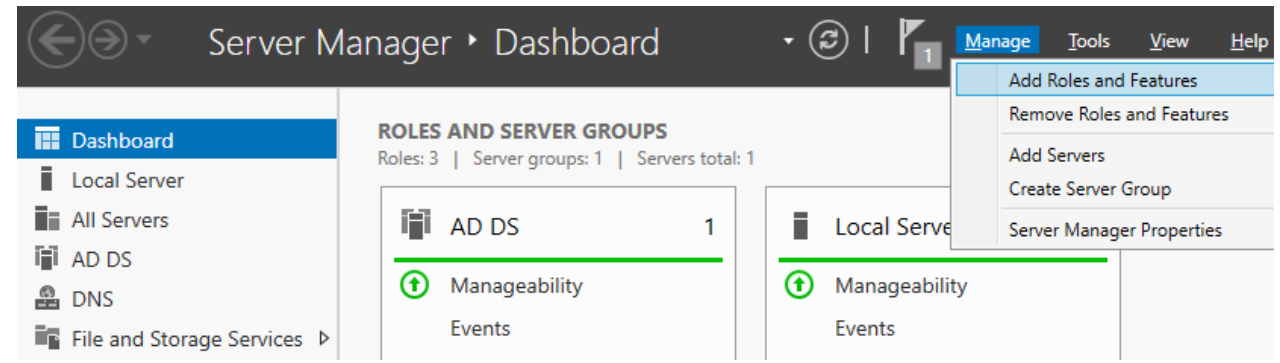

- ที่หน้าต่าง Before you begin คลิกปุ่ม **Next**
- ที่หน้าต่าง Select installation type เลือก Role-based and feature-based installation และคลิกปุ่ม **Next**
- ที่หน้าต่าง Select destination server เลือก **Select a server from the server pool**

เลือกเซิร์ฟเวอร์จากรายการ และคลิกปุ่ม **Next**

● ที่หน้าต่าง Select server roles ในรายการ Role เลือก **Network Policy and Access Service**

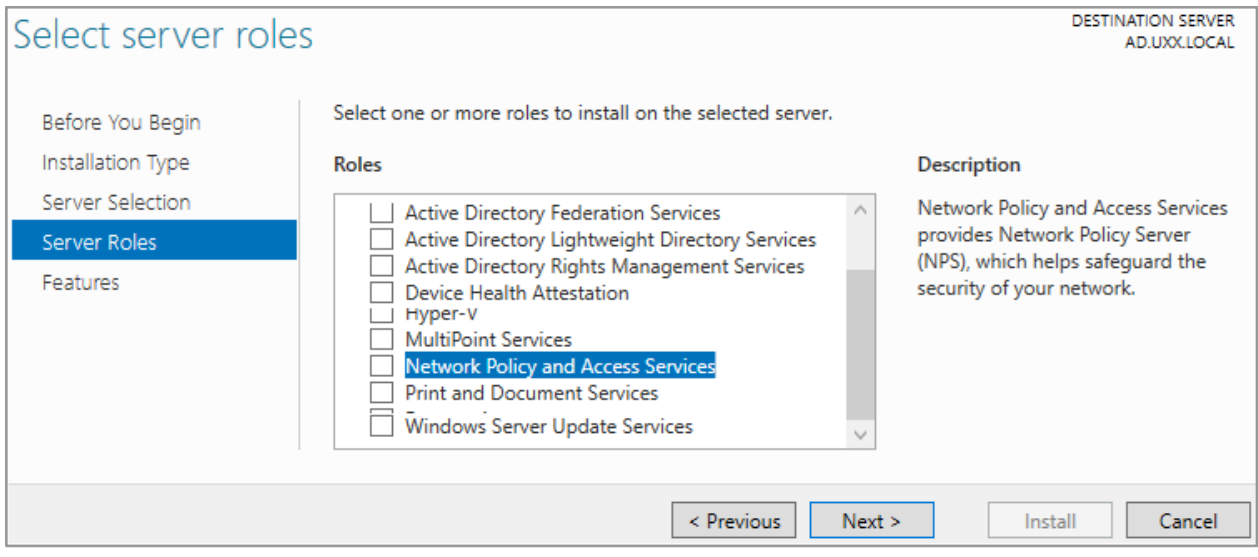

● ที่หน้าต่าง Add features that are required for Network Policy and Access Service? คลิกปุ่ม **Add Features**

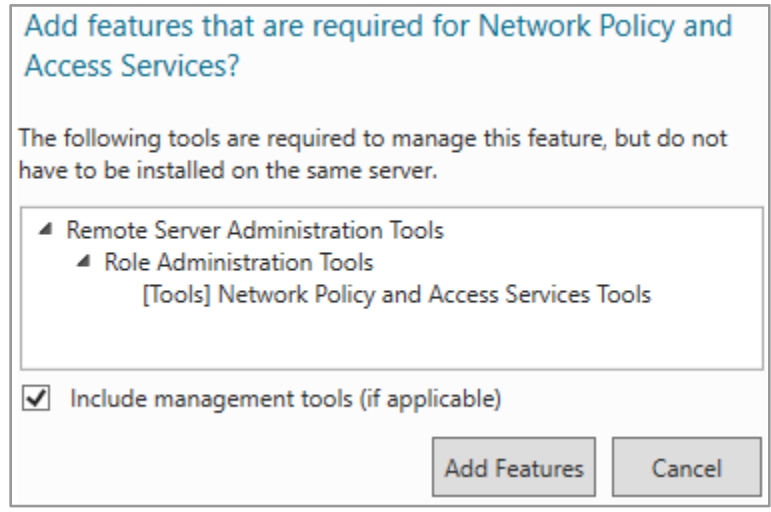

● ที่หน้าต่าง Select server roles ในรายการ Role คลิกปุ่ม **Next**

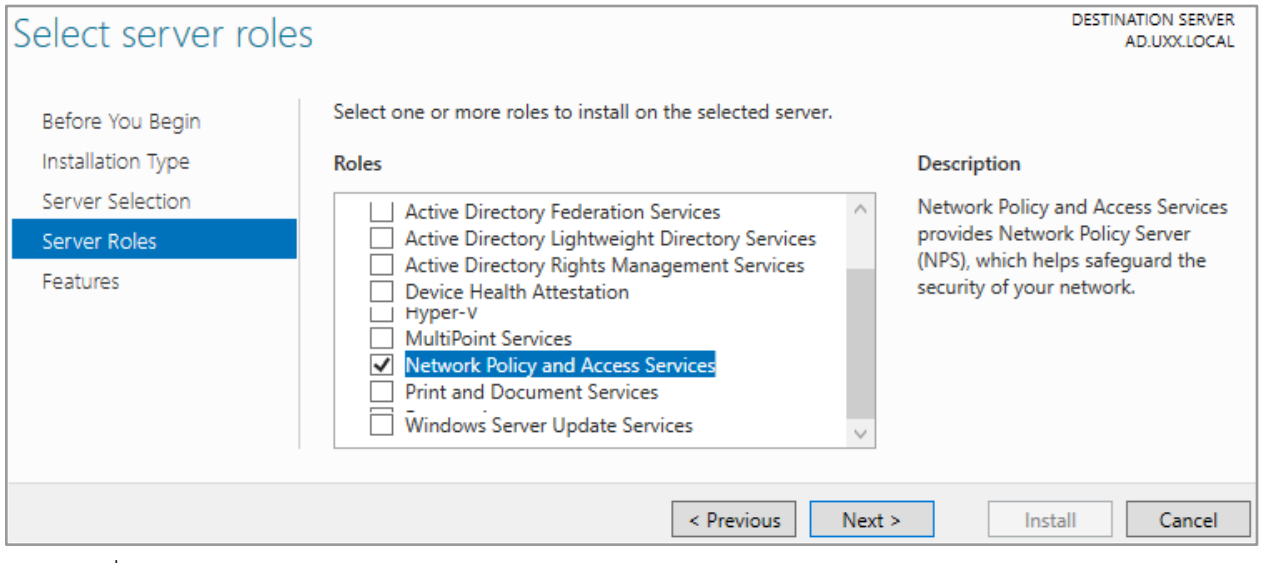

● ที่หน้าต่าง Features คลิกปุ่ม **Next**
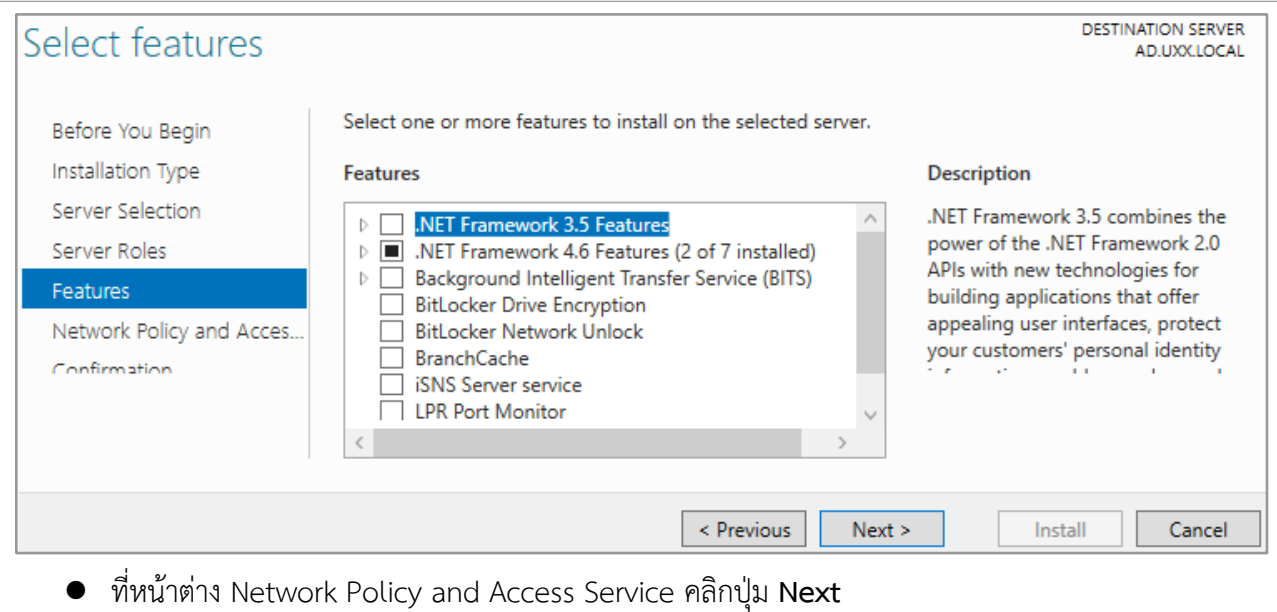

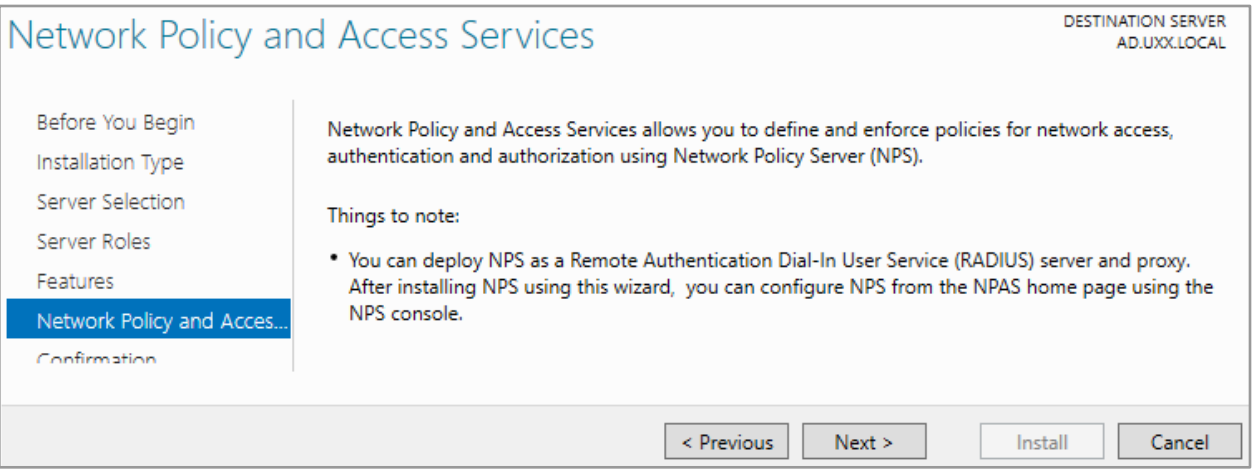

● ที่หน้าต่าง Confirm installation selection คลิกปุ่ม Install

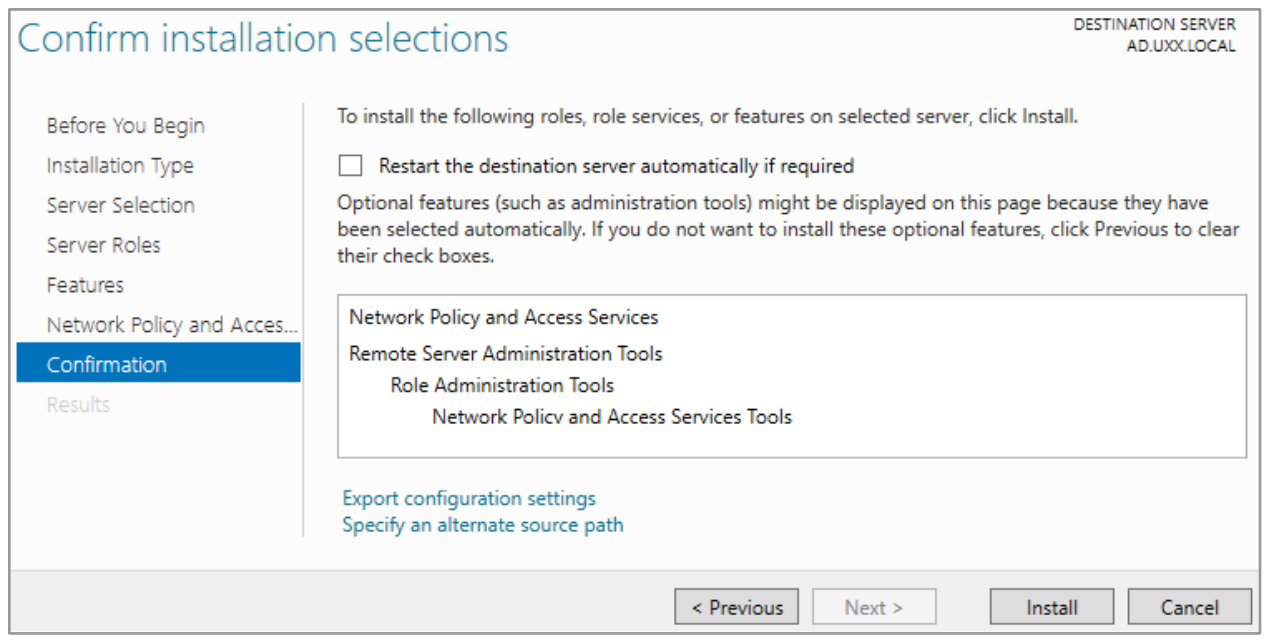

● หลังจากด าเนินการติดตั้งบริการแล้วเสร็จ ที่หน้าต่าง Installation progress คลิกปุ่ม **Close**

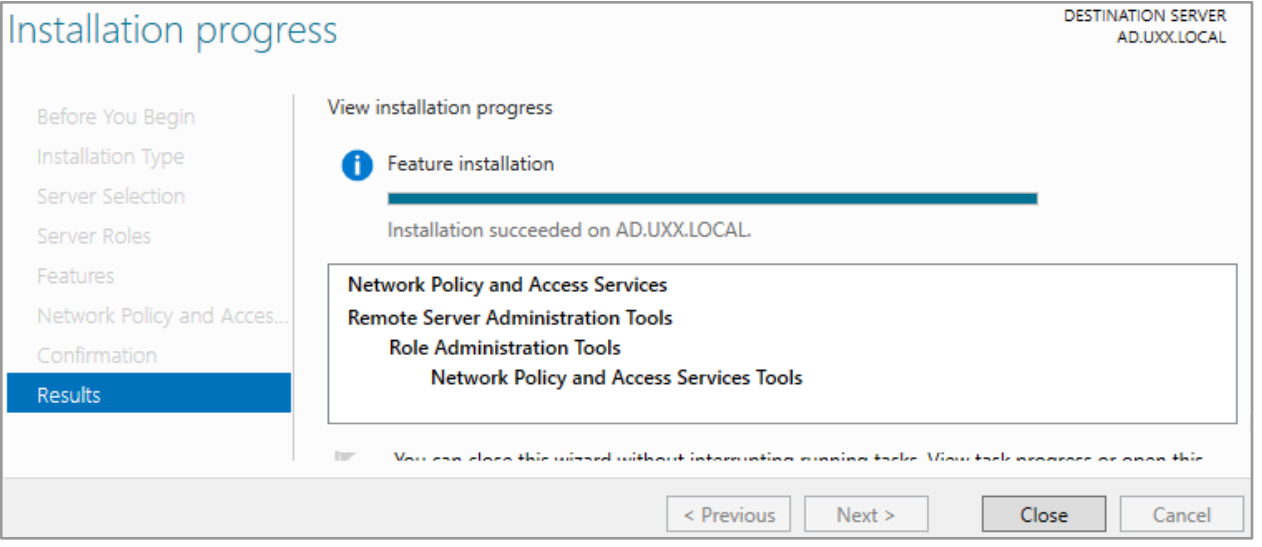

## **6.2 สร้้าง Self-signed Certificate**

- เปิดโปรแกรม **Windows PowerShell**
- $\bullet$  สร้าง Self-signed Certificate ด้วยคำสั่ง (ในบรรทัดเดียว)

PS C:\> New-SelfSignedCertificate -DnsName eduroam.uxx.ac.th -CertStoreLocation cert:\LocalMachine\My -NotAfter (Get-Date).AddYears(10)

## **6.3 ก าหนดคุณสมบัติ Microsoft Network Policy Service**

- ที่โปรแกรม **Server Manager** ที่เมนูด้านบนขวา คลิกเมนู **Tools** >> **Network Policy Service**
- ที่โปรแกรม Network Policy Service คลิกปุ่มด้านขวามของเมาส์ที่รายการด้านซ้าย รายการ **NPS**

**(Local)** แล้วเลือกเมนู **Register server in Active Directory**

และยอมรับหรือด าเนินการต่อไปจนแล้วเสร็จ

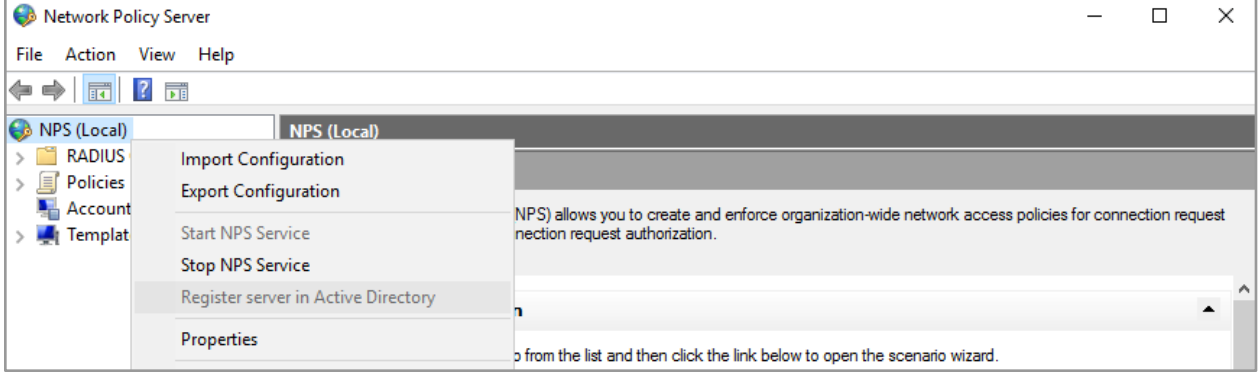

● ที่โปรแกรม Network Policy Service เลือกรายการกลางหน้าจอ รายการ **RADIUS server for** 

**802.1X Wireless or Wired Connections** และคลิกลิงค์ **Configure 802.1X**

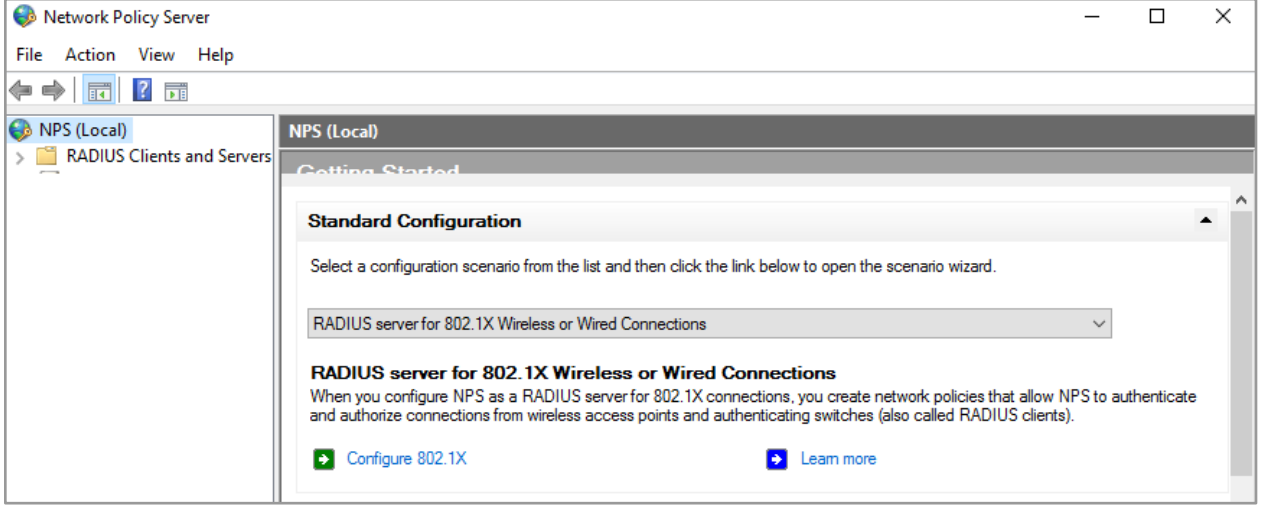

● ที่หน้าต่าง Select 802.1X Connections Type เลือก **Secure Wireless Connections** และคลิกปุ่ม **Next**

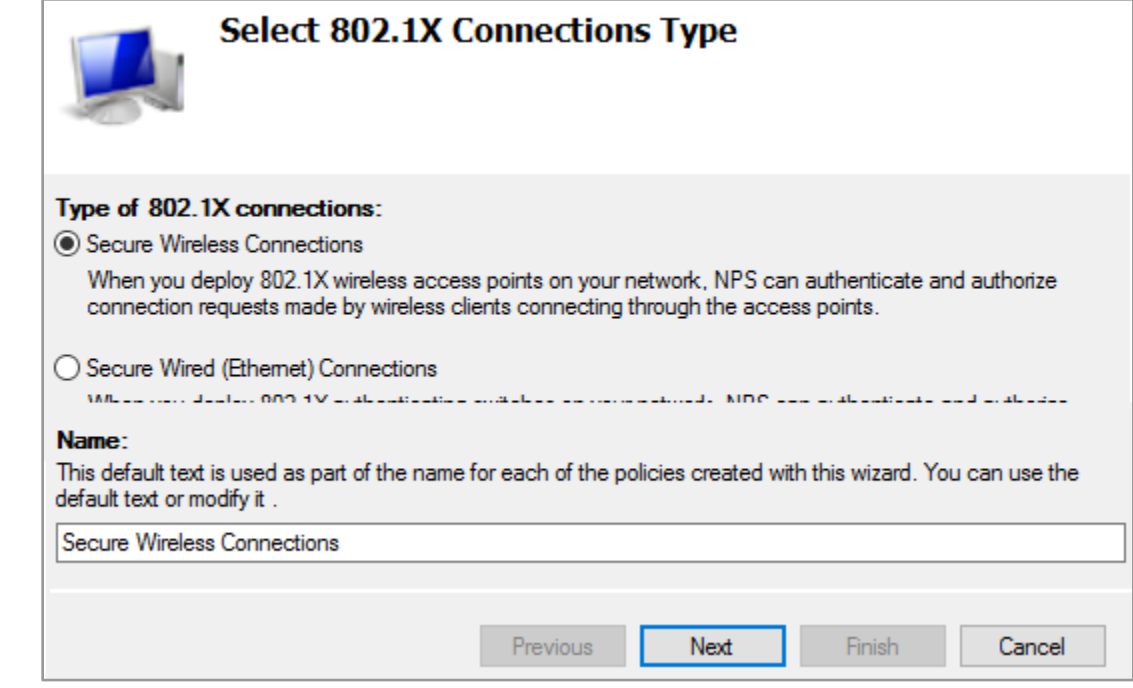

● ที่หน้าต่าง Specify 802.1X Switches คลิกปุ่ม **Add...**

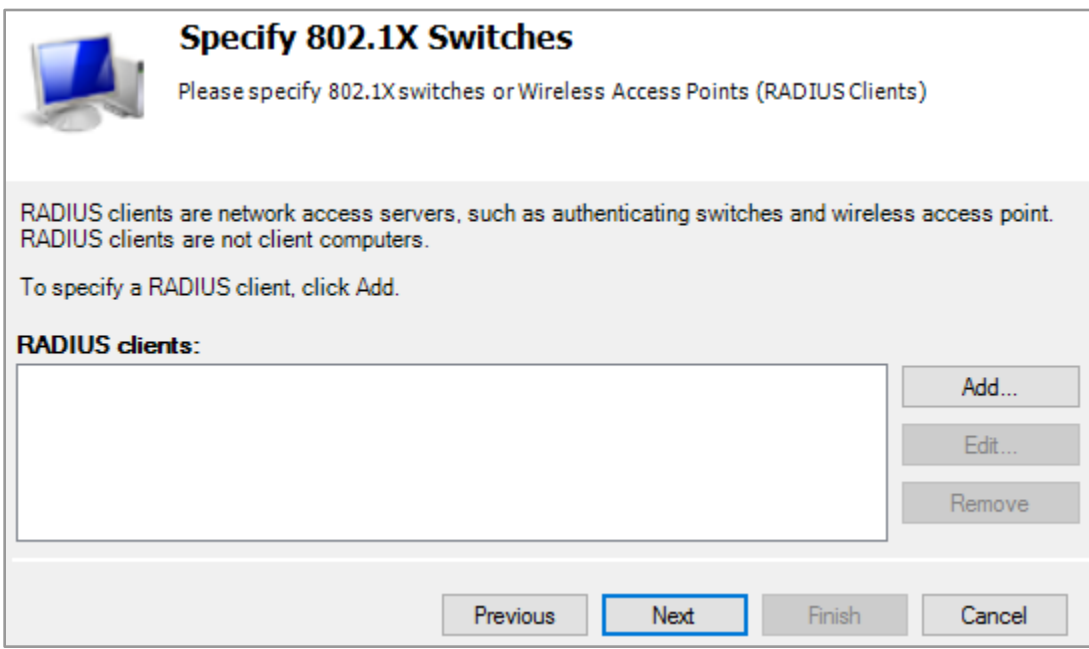

- ที่หน้าต่าง New RADIUS Client ให้กรอกรายละเอียดของ RADIUS Server ของ eduroam และข้อกำหนดของการสื่อสาร แล้วคลิกปุ่ม Next โดยรายละเอียดประกอบด้วย
	- Friendly name: **eduroam-Radius**
	- Address (IP or DNS): **192.168.1.1**

## - **(0) Manual**

- Shared secret/Confirm shared secret: <mark>XXXXXXXXXXXXXXX</mark> (X จำนวน 16 ตัว)

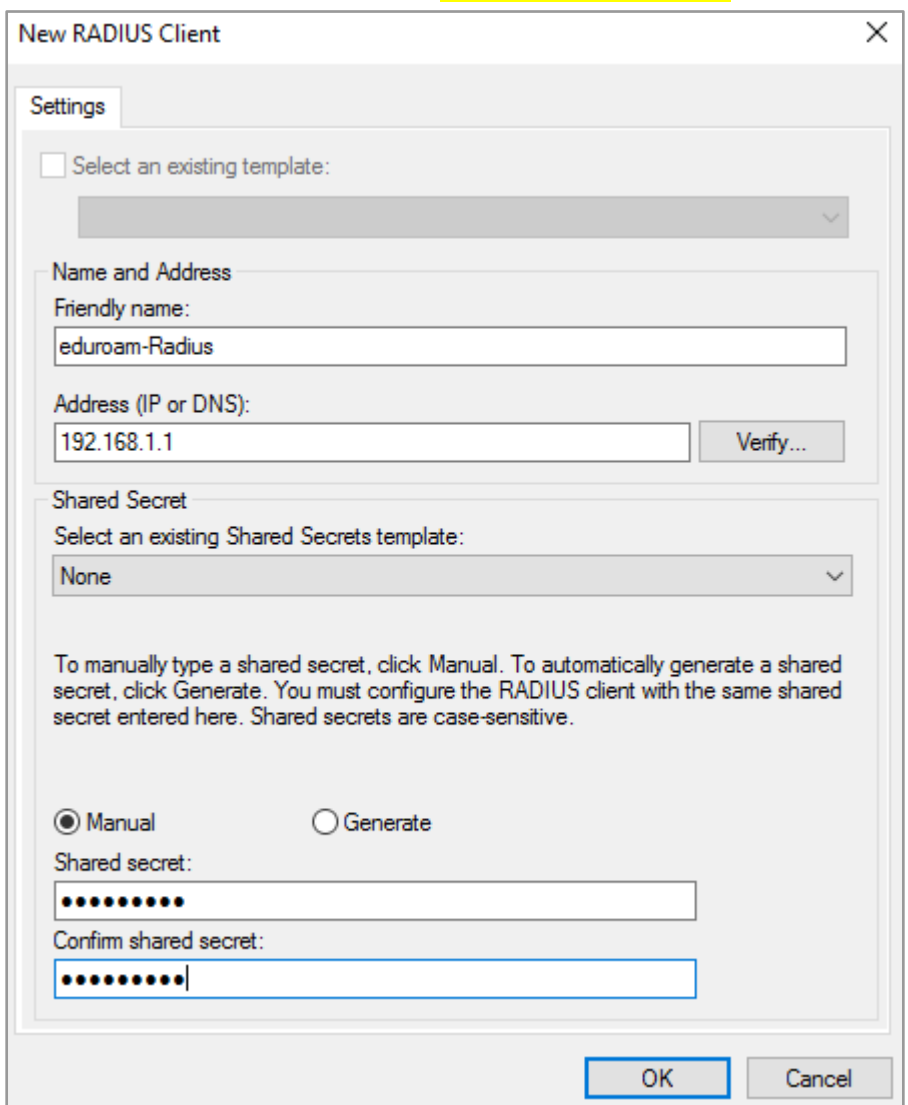

● ที่หน้าต่าง Specify 802.1X Switches คลิกปุ่ม **Next**

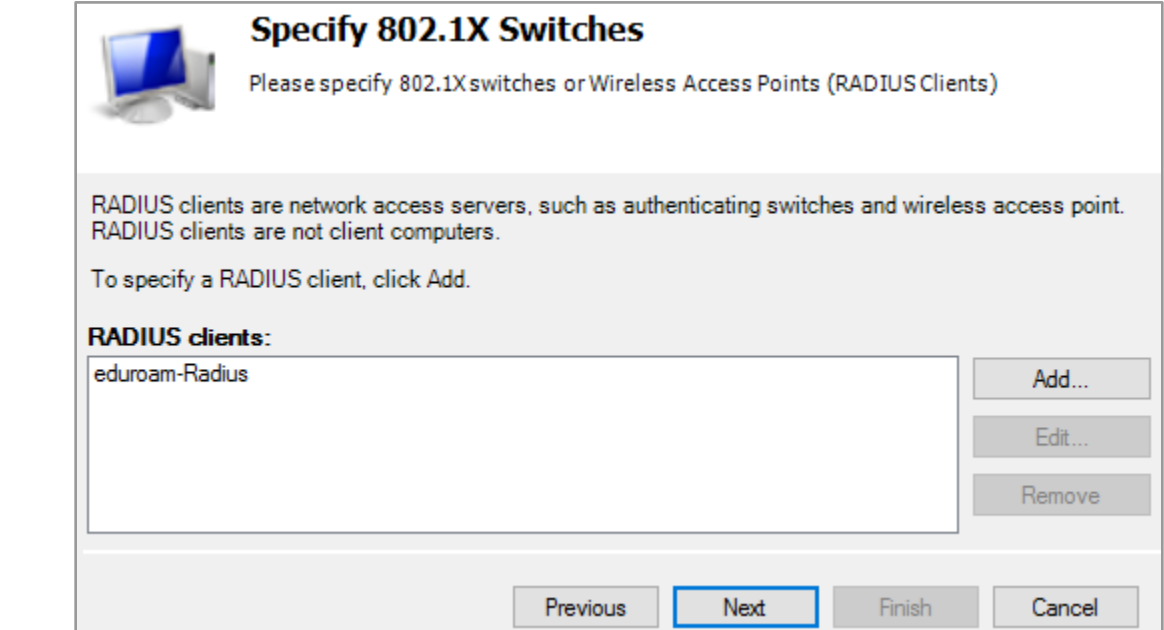

● ที่หน้าต่าง Configure and Authentication Method เลือกรายการ Type (): เป็น **Microsoft:** 

**Protected EAP (PEAP)** และคลิกปุ่ม **Configure...**

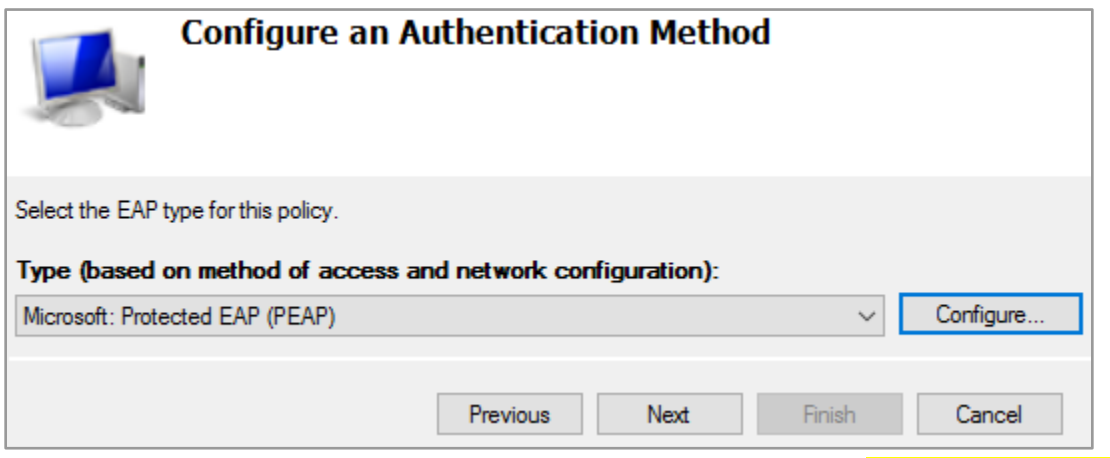

● ที่หน้าต่าง Edit Protected EAP Properties เลือก Certificate issued to: **eduroam.uxx.ac.th** และคลิกปุ่ม **OK**

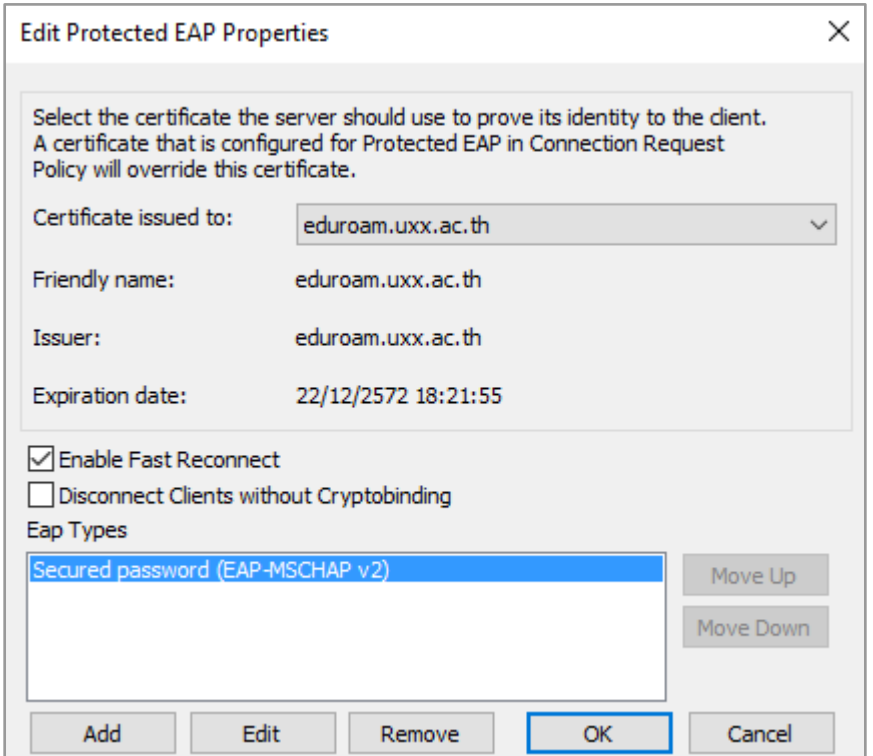

● ที่หน้าต่าง Configure and Authentication Method คลิกปุ่ม Next

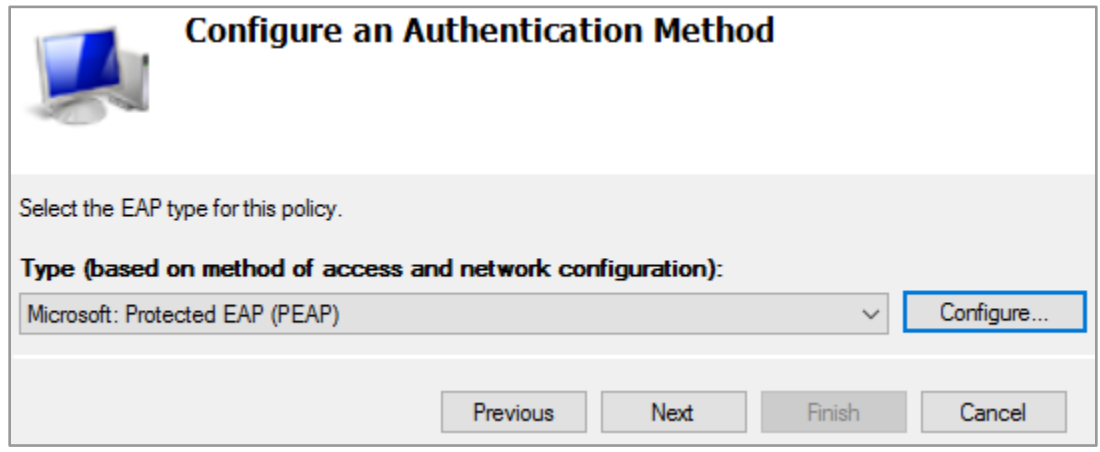

● ที่หน้าต่าง Specify User Groups คลิกปุ่ม **Next**

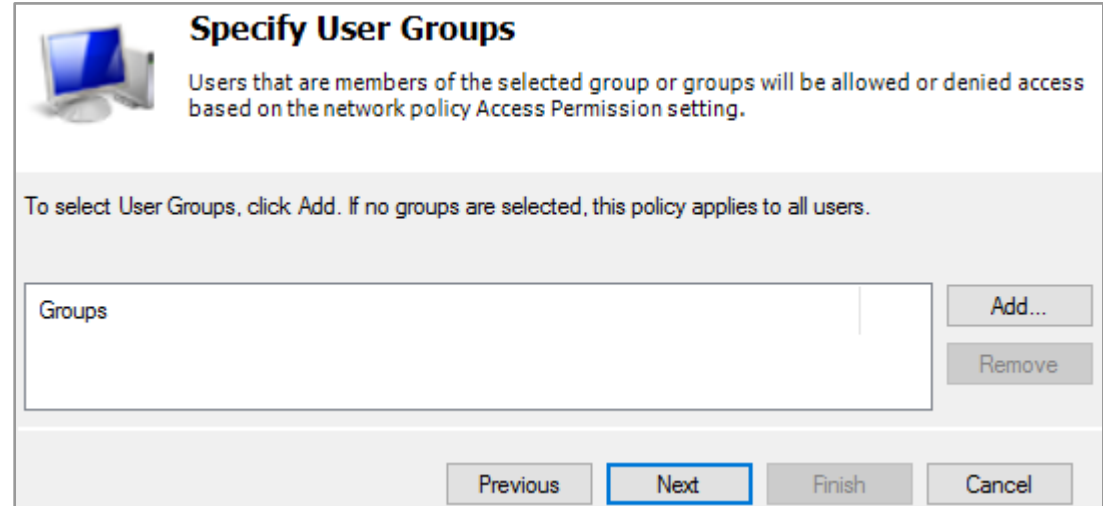

● ที่หน้าต่าง Configure Traffic Controls คลิกปุ่ม **Next**

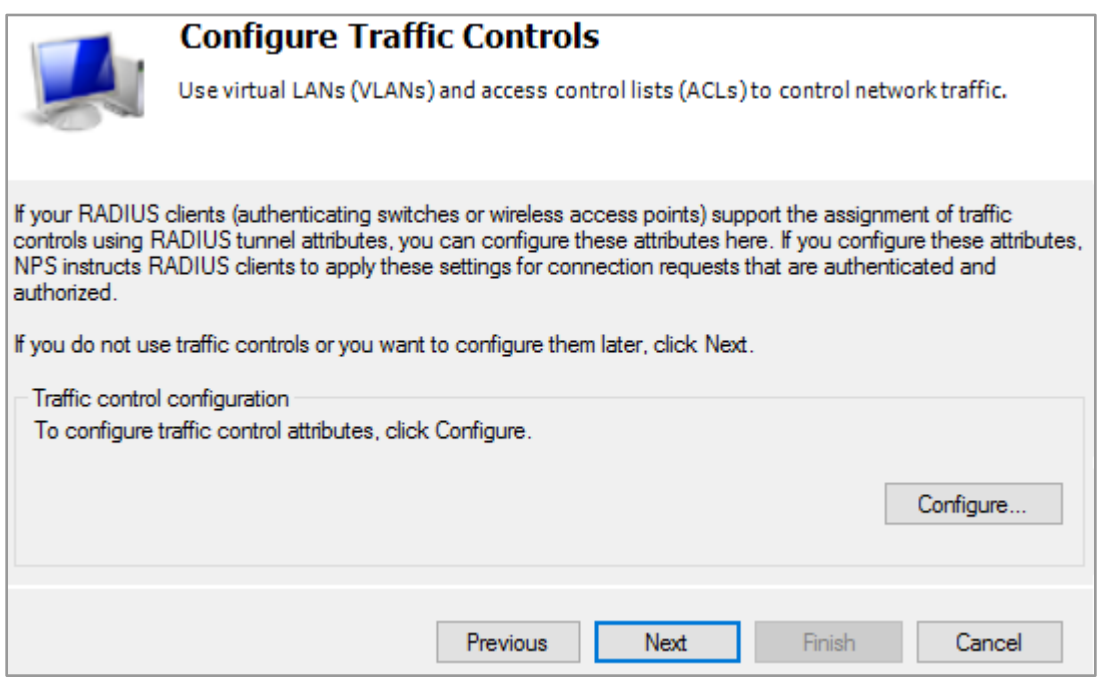

● ที่หน้าต่าง Completing New IEEE 802.1X Secure Wired and Wireless Connections and RADIUS clients คลิกปุ่ม **Finish**

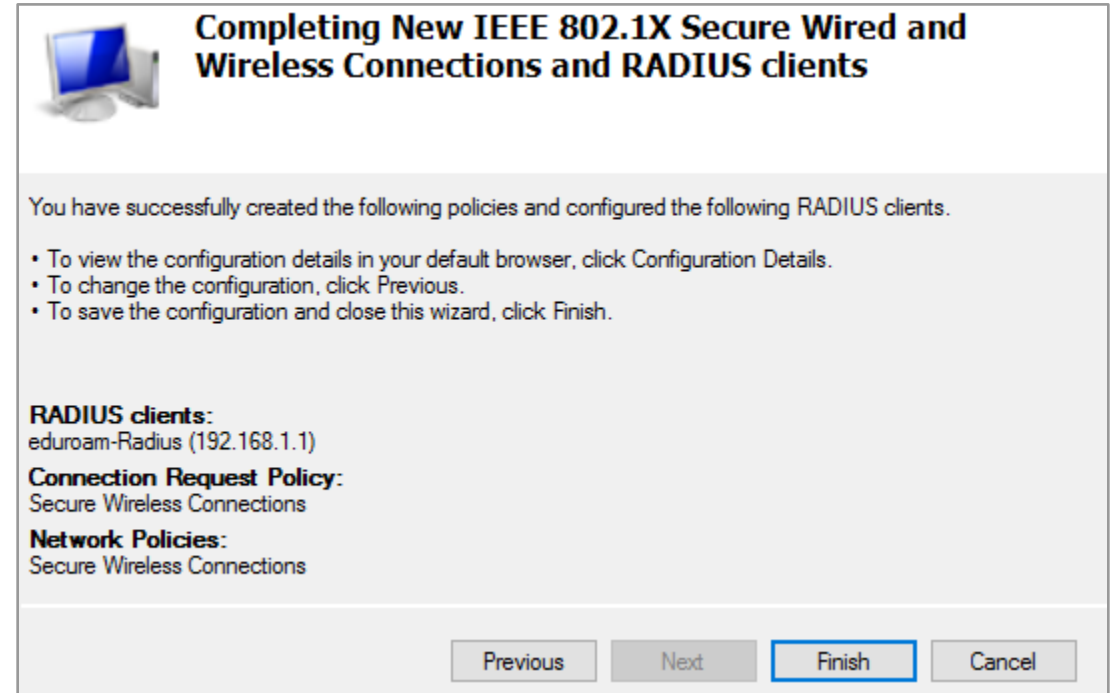

● ผลก าหนดคุณสมบัติเกี่ยวกับ RADIUS server for 802.1X Wireless or Wired Connections ส่วนของ **RADIUS Client** ชื่อ **eduroam-Radius** อยู่ในรายการ **RADIUS Clients and Servers** >> **RADIUS** 

**Clients** สามารถปรับแต่งได้

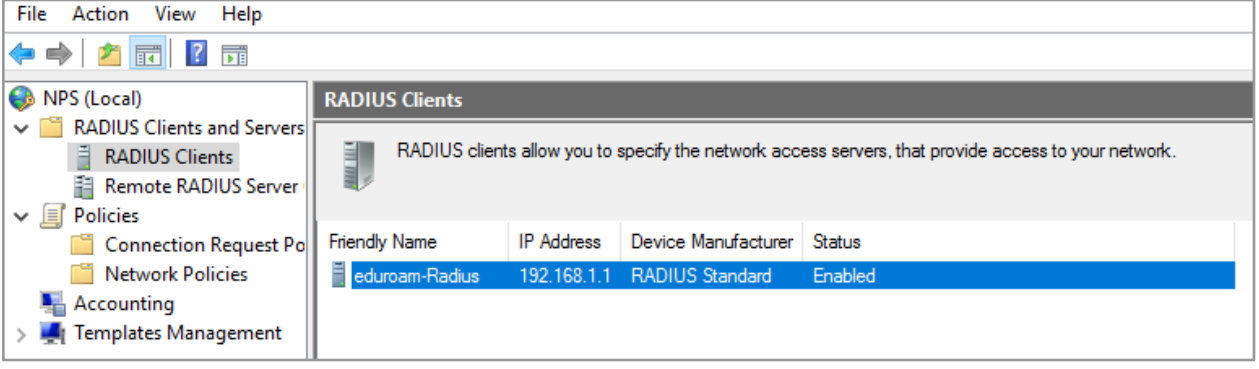

● ผลก าหนดคุณสมบัติเกี่ยวกับ RADIUS server for 802.1X Wireless or Wired Connections ส่วนของ **Connection Request Policies** ชื่อ **Secure Wireless Connections** อยู่ในรายการ **Policies >> Connection Request Policies** สามารถปรับแต่งได้

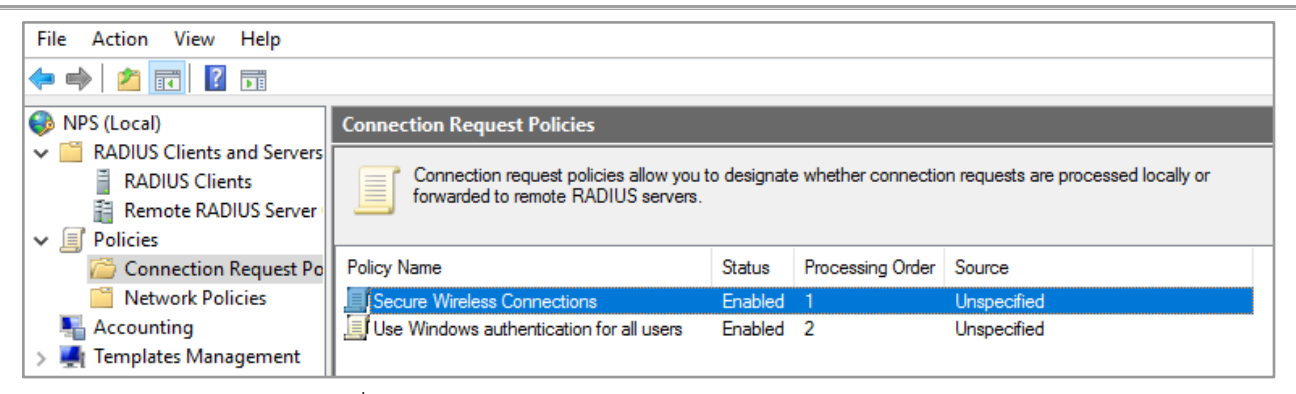

● ผลก าหนดคุณสมบัติเกี่ยวกับ RADIUS server for 802.1X Wireless or Wired Connections ส่วนของ **Network Policies** ชื่อ **Secure Wireless Connections** อยู่ในรายการ **Policies >> Network** 

**Policies** สามารถปรับแต่งได้

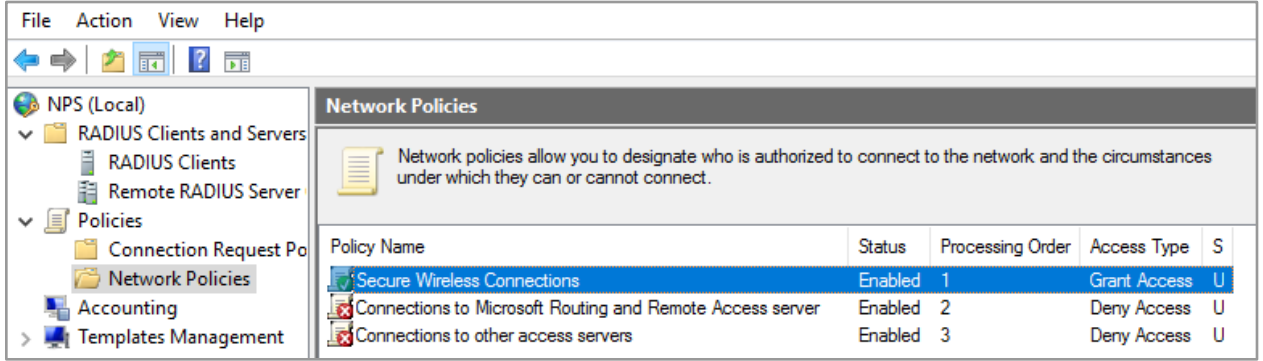

## **6.4 เพิ่ม Realm ให้ Active Directory**

กรณีที่มีการประกาศ Active Directory โดยมี Realm หรือชื่อในโครงสร้าง (Forest) ไม่ตรงกับการใช้งานของ eduroam จำเป็นต้องทำให้ Active Directory มี Realm ตรง หรือใช้วิธีการเพิ่ม Realm เข้าไปในโครงสร้างเดิม

- ที่โปรแกรม **Server Manager** ที่เมนูด้านบนขวา คลิกเมนู **Tools** >> **Active Directory Domains and Trusts**
- ที่โปรแกรม Active Directory Domains and Trusts คลิกปุ่มด้านขวามของเมาส์ที่รายการด้านซ้าย รายการ **Active Directory Domains and Trusts** แล้วเลือกเมนู **Properties**

*คู่มือการติดตั้ง RADIUS Server ส าหรับบริการ eduroam - Main realm - 2023-12 - 47/80*

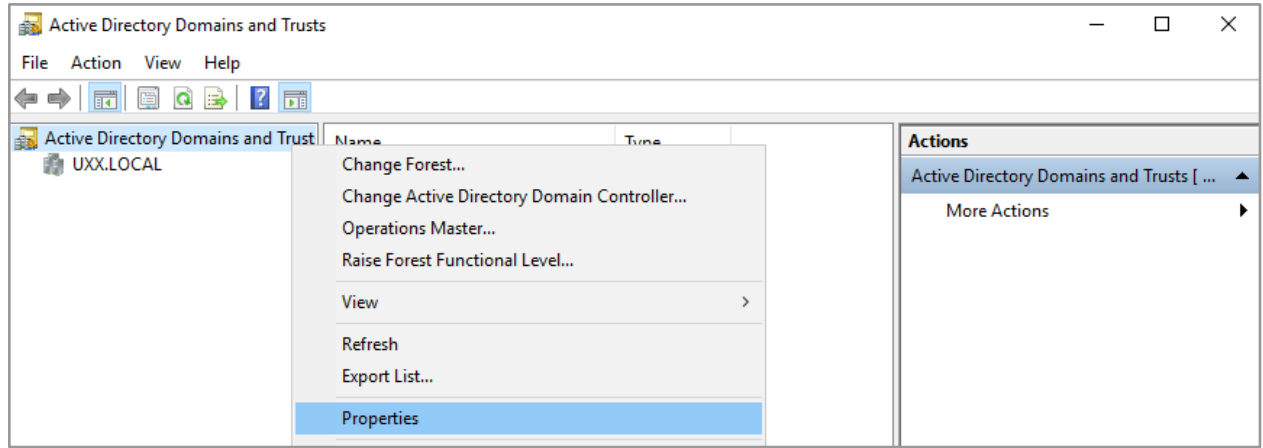

● ที่หน้าต่าง Active Directory Domains and Trusts [ AD.XXX.DOMAIN.XXX ] เพิ่ม Realm ในช่อง

**Alternative UPN suffixes**: **uxx.ac.th** แล้วคลิกปุ่ม **Add** และคลิกปุ่ม **OK** เพื่อสิ้นสุด

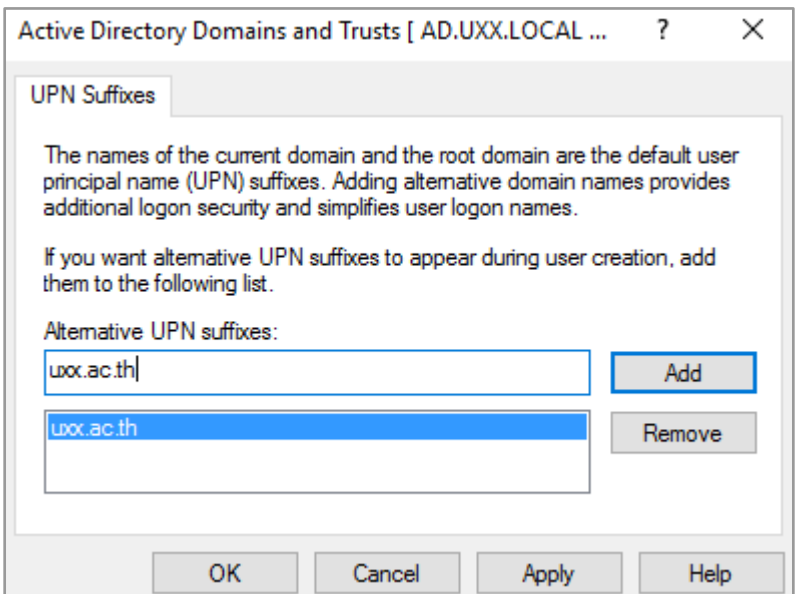

## **6.5 แก้ไข Realm ให้บัญชีผู้ใช้**

โดยปกติบัญชีผู้ใช้ใน Active Directory จะมี Realm ตามชื่อในโครงสร้าง (Forest) เดิม แต่หากต้องการใช้เป็นบัญชีของ eduroam จำเป็นต้องแก้ไข Realm ของบัญชีผู้ใช้ด้วย โดยการเปลี่ยนจาก Realm เดิมไปเป็น Realm ใหม่

● ที่โปรแกรม **Server Manager** ที่เมนูด้านบนขวา คลิกเมนู **Tools** >> **Active Directory Users and Computers**

● ที่โปรแกรม Active Directory Users and Computers คลิกรายการด้านซ้าย **Active Directory** 

```
Users and Computers >> [XXX.DOMAIN.XXX] >> Users
```
● ในรายการบัญชี ให้คลิกเมาส์ด้านขวาที่บัญชีที่ต้องการแก้ไขข้อมูล แล้วเลือกเมนู Properties

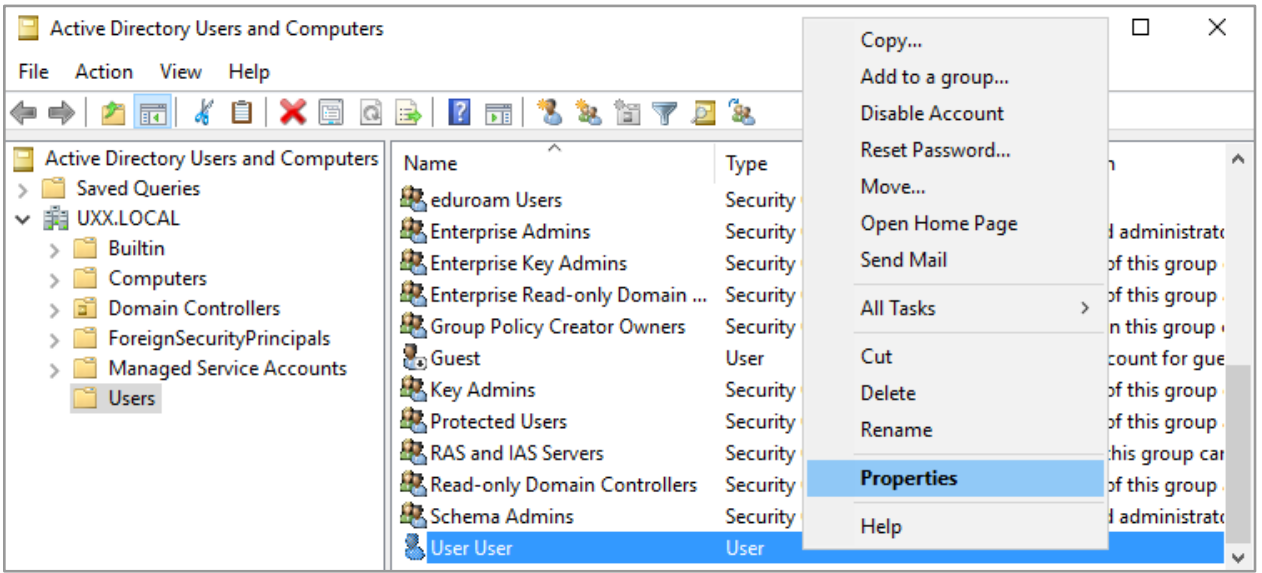

● ที่หน้าต่างคุณสมบัติของผู้ใช้ (User's Properties) คลิกแท็บ **Account** แล้วเลือก Realm

จากรายการหลังบัญชีผู้ใช้ เช่น **@uxx.ac.th** และคลิก **OK** เพื่อสิ้นสุด

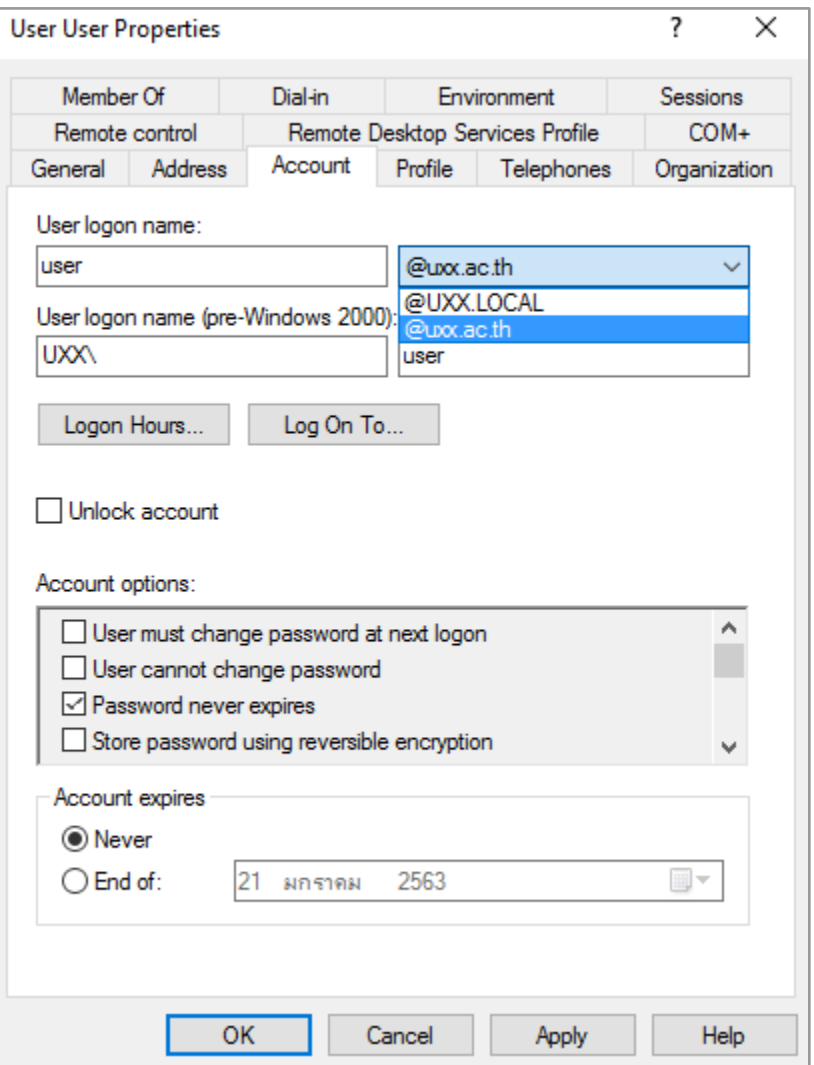

# **6.6 เพิ่ม Realm ให้ Active Directory และแก้ไข Realm ให้บัญชีผู้ใช้ทั้งระบบด้วย Script**

หากต้องการเพิ่ม Realm ให้ Active Directory และแก้ไข Realm ให้บัญชีผู้ใช้ทั้งระบบด้วย Script สามารถดาวน์โหลดและเรียกใช้สคริปต์ส าเร็จรูปได้ที่

```
https://gallery.technet.microsoft.com/scriptcenter/Add-new-
domain-suffix-and-9f42e43f
```
## **6.7 แก้ไขไฟล์ radiusd.conf**

โดยปรับแก้เฉพาะจุดโดยเทียบจากไฟล์ radiusd-eduroam.conf

```
cd /etc/freeradius/3.0
nano radiusd.conf
    --------
   # Change some configurations in radiusd.conf as show below
   # PROXY CONFIGURATION
   #
   proxy_requests = yes
   $INCLUDE proxy.conf
    # eduroam
   $INCLUDE proxy-eduroam.conf
   # CLIENTS CONFIGURATION
    #
   $INCLUDE clients.conf
   # eduroam
   $INCLUDE clients-eduroam.conf
```
### **6.8 แก้ไขไฟล์ proxy-eduroam.conf**

ปรับแก้ในไฟล์เฉพาะจุดที่ต้องแก้ไข

```
cd /etc/freeradius/3.0
nano proxy-eduroam.conf
    --------
    #
    # home server for local service at NPS
    #
   home server nps-uxx-ac-th {
           type = authipaddr =\frac{XXX.XXX.XXX.} # 192.168.1.3
            port = 1812
           secret = XXXXXXXXXXXXXXX
            #src_ipaddr = xxx.xxx.xxx.xxx
           require message authenticator = yes
```

```
status check = requestusername = "status check user" #"check@u00.ac.th"
       password = "don't use"
        #check_interval = 30
        #check_timeout = 8
        #revive_interval = 360
        #response_window = 60
        #response_timeouts = 8
       #num answers to alive = 3
        #zombie_period = 60
}
#
# home server pool for local service at NPS
#
home server pool nps-uxx-ac-th {
         type = fail-over
        home server = nps-uxx-ac-th
}
#
# realm for local service at NPS
#
realm nps.uxx.ac.th {
        auth pool = nps-uxx-ac-th
         nostrip
}
```
### **6.9 แก้ไขไฟล์ sites- available/eduroam**

ปรับแก้ในไฟล์เฉพาะจุดที่ต้องแก้ไข

```
cd /etc/freeradius/3.0
```

```
nano sites-available/eduroam
    --------
    authorize {
    # Change realm to be LOCAL for local user
    if( ("%{Realm}" = ~ /<u>uxx.ac.th</u>$$/) ) {
        if( ("%{Realm}" =~ /^uxx.ac.th$$/) ) {
             #
             # If user database is on local (file, LDAP,...),
             # uncomment this block
             #
             #update control {
                  Proxy-To-Realm := LOCAL
             #}
             #
             # - OR -# If user database is on NPS, uncomment ...
             #
             update control {
              Proxy-To-Realm := "nps.uxx.ac.th"
             \mathcal{L}}
        ...
    ...
```
**6.10 ทดสอบตรวจสอบบัญชีผู้ใช้จาก Microsoft NPS โดยตรง**

```
cd /etc/freeradius/3.0/tool
./rad eap test -H 192.168.1.3 -P 1812 -S XXXXXXXXXXXXXXXXXXX
             -u '<mark>user@uxx.ac.th</mark>' \
             -p 'Asdf1234' \
             -v -m IEEE8021X \
             -s eduroam -e PEAP -2 MSCHAPV2
        -------
        access-accept; 0
        RADIUS message: code=2 (Access-Accept) identifier=8 
        length=187
```

```
 Attribute 27 (Session-Timeout) length=6
   Value: 600
 Attribute 1 (User-Name) length=21
  Value: 'user@uxx.ac.th'
 Attribute 79 (EAP-Message) length=6
   Value: 03080004
 Attribute 80 (Message-Authenticator) length=18
   Value: 4f334b7622ec20537163ac31c1926d84
```
**6.11 ทดสอบการท างานด้วยผู้ใช้จากเครื่อง RADIUS ไปยัง Microsoft NPS**

```
หน้าจอที่ 1
  systemctl stop freeradius.service
  freeradius -X
  (stop debugging with CTRL+C)
หน้าจอที่ 2
  cd /etc/freeradius/3.0/tool
  ./rad eap test -H 127.0.0.1 -P 1812 -S testing123 \
               -u 'user@uxx.ac.th' \
               -p 'Asdf1234' \
               -v -m IEEE8021X \
               -s eduroam -e PEAP -2 MSCHAPV2
           -------
          access-accept; 0
          RADIUS message: code=2 (Access-Accept) identifier=8 
          length=187
              Attribute 27 (Session-Timeout) length=6
                Value: 600
              Attribute 1 (User-Name) length=21
               Value: 'user@uxx.ac.th'
              Attribute 79 (EAP-Message) length=6
                Value: 03080004
              Attribute 80 (Message-Authenticator) length=18
                Value: 4f334b7622ec20537163ac31c1926d84
```
# **7) การติดตั้งโดยมี Microsoft Active Directory เป็นฐานข้อมูลบัญชีผู้ใช้**

เป็นการติดตั้งและกำหนดคุณสมบัติพื้นฐานให้ RADIUS Server สามารถทำงานร่วมกับ Microsoft Active Directory เพื่อตรวจสอบผู้ใช้จากบัญชีผู้ใช้ใน Active Directory

การทำงานของ RADIUS Server จะตรวจสอบตัวตนของผู้ใช้ผ่านโปรแกรมภายนอก คือ samba หรือ winbind จึงจำเป็นต้องกำหนดคุณสมบัติของ samba หรือ winbind ให้สามารถติดต่อกับ Active Directory เสียก่อน

### **7.1 แก้ไขไฟล์ /etc/resolv.conf**

ปรับแก้ในไฟล์เฉพาะจุดที่ต้องแก้ไข

```
nano /etc/resolv.conf
    --------
    ...
   search uxx.local
   nameserver <dc server address> # 192.168.1.3
   nameserver <other dns_server> # 8.8.8.8
```
## **7.2 แก้ไขไฟล์ /etc/hosts**

ปรับแก้ในไฟล์เฉพาะจุดที่ต้องแก้ไข

```
nano /etc/hosts
   --------
   ...
   <dc server address> ad.uxx.local ad.uxx.ac.th ad
   #192.168.1.3 ad.uxx.local ad.uxx.ac.th ad
```
**7.3 ติดตั้งแพคเกจสนับสนุนเกี่ยวกับ samba, krb5 และ winbind**

apt install samba winbind krb5-user krb5-config -y --------

*ประกาย นาดี (prakai@rmuti.ac.th) วิศวกรรมคอมพิวเตอร์ มหาวิทยาลัยเทคโนโลยีราชมงคลอีสาน*

```
Default Kerberos version 5 realm:
         UXX.LOCAL
Kerberos servers for your realm:
         ad.uxx.local
Administrative server for your Kerberos realm:
         ad.uxx.local
```
้ถ้าไม่พบหน้าจอการตั้งค่า สามารถกำหนดคุณสมบัติอีกครั้ง

dpkg-reconfigure -plow krb5-config

### **7.4 แก้ไขไฟล์ /etc/samba/smb.conf**

ปรับแก้ในไฟล์เฉพาะจุดที่ต้องแก้ไข และเพิ่ม

```
nano /etc/samba/smb.conf
   --------
    [global]
    # Change this to the workgroup/NT-domain name ...
         workgroup = UXX
    # Add new all lines below to this location
         security = ADS
        realm = UXX.LOCAL
         encrypt passwords = yes
         client use spnego = yes
         idmap config *:backend = tdb
        idmap config *:\text{range} = 1000-9999idmap config UXX: backend = ad
        idmap config UXX:schema mode = rfc2307
        idmap config UXX:range = 10000-99999 winbind nss info = rfc2307
         winbind trusted domains only = no
```

```
 winbind use default domain = yes
    winbind enum users = yes
    winbind enum groups = yes
    winbind refresh tickets = yes
...
```
## **7.5 แก้ไขไฟล์ /etc/krb5.conf**

ปรับแก้ในไฟล์เฉพาะจุดที่ต้องแก้ไข

```
nano /etc/krb5.conf
    --------
    [libdefaults]
        default realm = UXX.LOCAL
        dns lookup realm = false
         dns_lookup_kdc = true
         forwardable = true
    [realms]
        UXX. LOCAL = {
            kdc = ad.uxx.localadmin server = ad.uxx.local
         }
    [domain realm]
        .uxx.local = UXX.LOCAL
        uxx.local = UXX.LOCAL
```
## **7.6 รีสตาร์ตโปรแกรม samba**

/etc/init.d/samba restart

## **7.7 Join เครื่อง RADIUS Server ไปเป็นสมาชิกของ Active Directory Domain**

net ads join -U Administrator

*ประกาย นาดี (prakai@rmuti.ac.th) วิศวกรรมคอมพิวเตอร์ มหาวิทยาลัยเทคโนโลยีราชมงคลอีสาน*

```
--------
Enter Administrator's password: <Administrator's password>
Using short domain name -- UXX
Joined 'YOUR-RADIUS-SERVER' to dns domain 'UXX.LOCAL'
```
**7.8 รีสตาร์ตโปรแกรม samba และ winbind**

```
/etc/init.d/samba restart
/etc/init.d/winbind restart
```
**7.9 ทดสอบผลการ Join เครื่อง RADIUS Server ไปเป็นสมาชิกของ Active Directory Domain**

```
wbinfo -u
    --------
    administrator
    user
    and other users
```
ี <mark>หากไม่ได้ผล โดยมั่นใจว่า Active Directory ทำงาน และไฟล์คุณสมบัติถูกต้อง ให้ดำเนินการซ้ำในข้อ 35-37</mark>

**7.10 ทดสอบใช้บัญชีผู้ใช้จาก Active Directory**

```
/usr/bin/ntlm auth --domain=<mark>UXX.LOCAL</mark> --username=<mark>user</mark> \
            --password=Asdf1234
          --------
         NT STATUS OK: Success (0x0)
```
**7.11 เพิ่มสิทธิ์ให้ผู้ใช้ที่รันโพรเซส RADIUS Server เข้าในกลุ่มของผู้ใช้ที่รันโปรเซส winbind**

chown root:winbindd\_priv /var/lib/samba/winbindd\_privileged

usermod -a -G winbindd\_priv freerad

### **7.12 แก้ไขไฟล์ modules/mschap-eduroam**

ปรับแก้ในไฟล์เฉพาะจุดที่ต้องแก้ไข

```
cd /etc/freeradius/3.0
nano modules/mschap-eduroam
    --------
   mschap mschap-eduroam {
       use mppe = yesrequire_encryption = yes
       require_strong = yes
       ntlm auth = "/usr/bin/ntlm auth --request-nt-key --
          domain=UXX.LOCAL --username=%{Stripped-User-Name} -
           -challenge=%{mschap:Challenge:-00} --nt-
           response=%{mschap:NT-Response:-00}"
       #ntlm_auth_timeout = 10
       ...
    }
```
**7.13 แก้ไขไฟล์ sites-available/eduroam-inner-tunnel**

ปรับแก้ในไฟล์เฉพาะจุดที่ต้องแก้ไข

```
nano sites-available/eduroam-inner-tunnel
   --------
   authorize {
        ...
       group {
             # Read the 'users-eduroam' file
             files-eduroam {
                  # return if match
```
*ประกาย นาดี (prakai@rmuti.ac.th) วิศวกรรมคอมพิวเตอร์ มหาวิทยาลัยเทคโนโลยีราชมงคลอีสาน*

```
 ok = return
              updated = return
         }
         #
         # for LDAP
         #ldap-eduroam {
         # # return if match
         # ok = return
         # updated = return
         #}
         # for Active Directory
         mschap-eduroam {
             # return if match
              ok = return
             updated = return
         }
         # for MySQL
         #sql- eduroam {
         # # return if match
         # ok = return
         # updated = return
         #}
         ...
    }
    ...
}
authenticate {
         # PAP Authentication
          Auth-Type PAP {
                     pap
          }
         # MSCHAP Authentication
          # for file-eduroam and/or LDAP and/or MySQL
          #Auth-Type MS-CHAP {
         \frac{1}{\text{#}} mschap
          #}
         # MSCHAP Authentication
          # for Active Directory
```
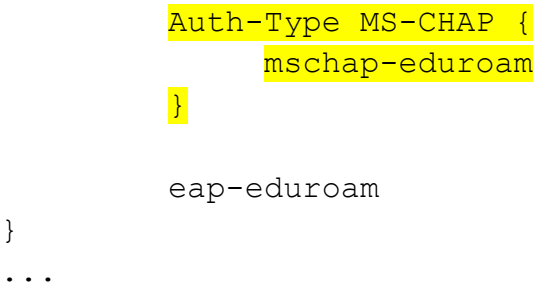

**7.14 เปิดใช้งานโมดูล mschap-eduroam**

}

cd /etc/freeradius/3.0/mods-enabled

ln -s ../mods-available/mschap-eduroam

## **7.15 เปลี่ยนสิทธิ์หรือเจ้าของของไฟล์**

chgrp -R freerad /etc/freeradius

### **7.16 ทดสอบการท างานด้วยผู้ใช้จาก Active Directory**

## หน้าจอที่ 1

```
systemctl stop freeradius.service
freeradius -X
(stop debugging with CTRL+C)
```
### หน้าจอที่ 2

```
cd /etc/freeradius/3.0/tool
./rad_eap_test -H 127.0.0.1 -P 1812 -S testing123 \
             -u '<mark>user@uxx.ac.th</mark>' \
             -p 'Asdf1234' \
             -v -m IEEE8021X \
```

```
-s eduroam -e PEAP -2 MSCHAPV2
-------
access-accept; 0
RADIUS message: code=2 (Access-Accept) identifier=8 
length=187
    Attribute 27 (Session-Timeout) length=6
      Value: 600
    Attribute 1 (User-Name) length=21
     Value: 'user@uxx.ac.th'
    Attribute 79 (EAP-Message) length=6
      Value: 03080004
    Attribute 80 (Message-Authenticator) length=18
      Value: 4f334b7622ec20537163ac31c1926d84
```
**การติดตั้ง Wireless Controller หรือ Anonymous Access Point ร่วมกับ RADIUS Server**

**RADIUS Server: แก้ไขไฟล์ clients.conf หรือ clients-eduroam.conf**

```
เพิ่ม IP address หรือเครือข่ายของ Anonymous Access Point
     cd /etc/freeradius/3.0
     nano clients.conf
           --------
           client <ip or network of access point or wlc> {
                secret = <b>testing123</b>shortname = my access point
           }
          client 172.16.11.8 {
                secret = secret for 172 16 11 8shortname = ap 172 16 11 8
           }
           client 192.168.0.0/24 {
                secret = secret for net 192 168 0 0 24
                shortname = ap in net 192 168 0 0 24
           }
```
### **Cisco Wireless Controller**

1. Add/Edit RADIUS profile

```
SECURITY > AAA > RADIUS > Authentication > [New…] or Edit
   Server IP Address(Ipv4/Ipv6): <radius server ip address>
   Shared Secret Format: ASCII
   Shared Secret: <secret shared with radius server>
   Confirm Shared Secret: <secret shared with radius server>
   Key Wrap: [ ]
   Port Number: 1812
   Server Status: Enabled
   Network User: [/] Enable
```
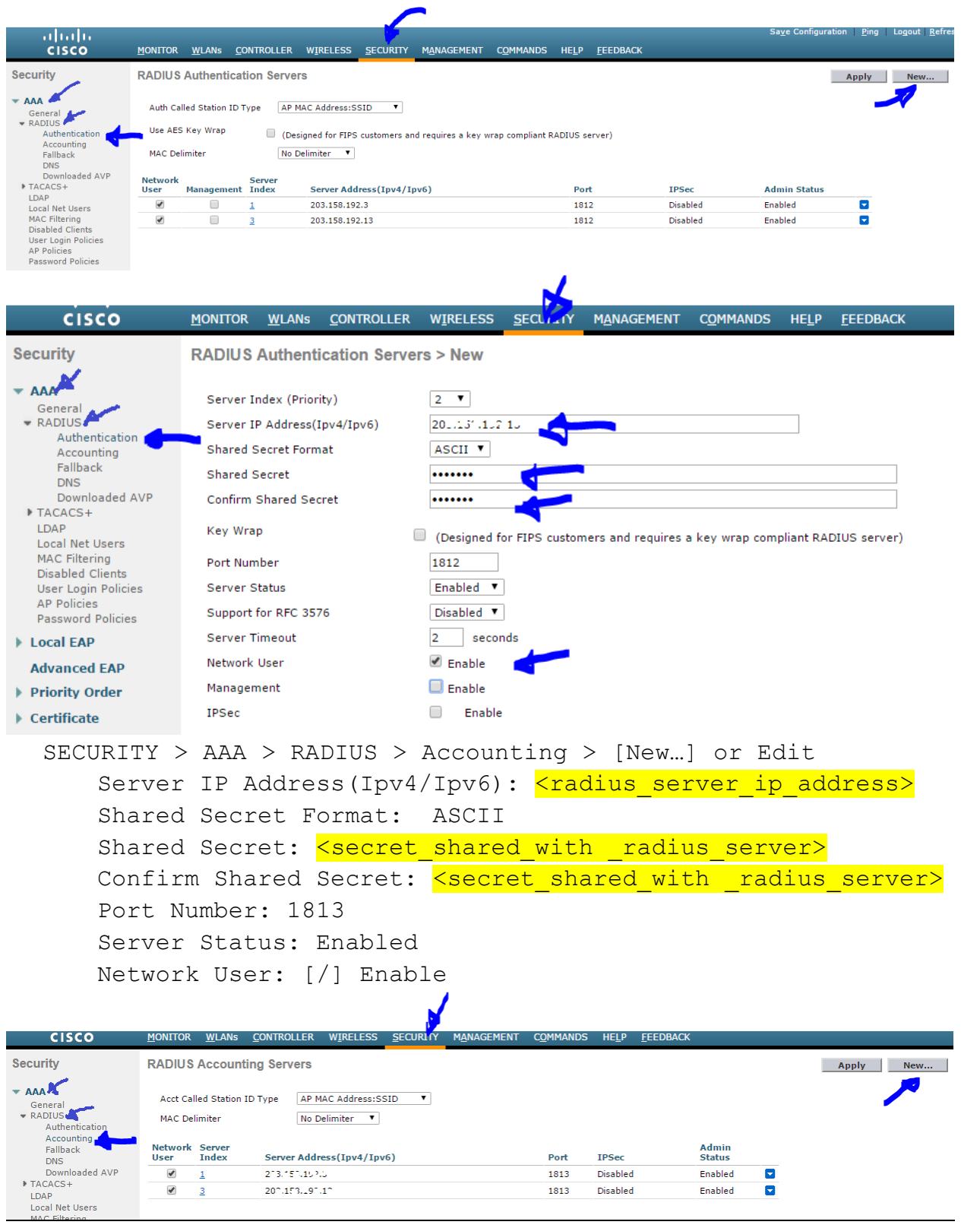

*ประกาย นาดี (prakai@rmuti.ac.th) วิศวกรรมคอมพิวเตอร์ มหาวิทยาลัยเทคโนโลยีราชมงคลอีสาน*

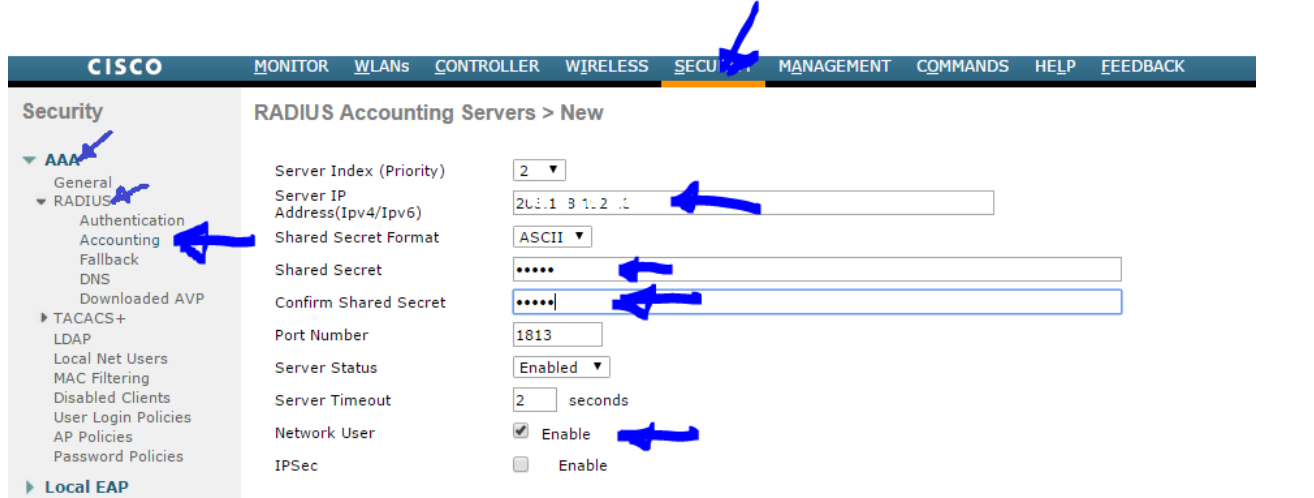

2. Add/Edit Wireless LAN profile

 $\lambda$ 

```
WLANs > WLANs > WLANs > [Create new…] or Edit
   Type: [WLAN]
   Profile Name: <wlan profile>
   SSID: <wlan ssid>
```
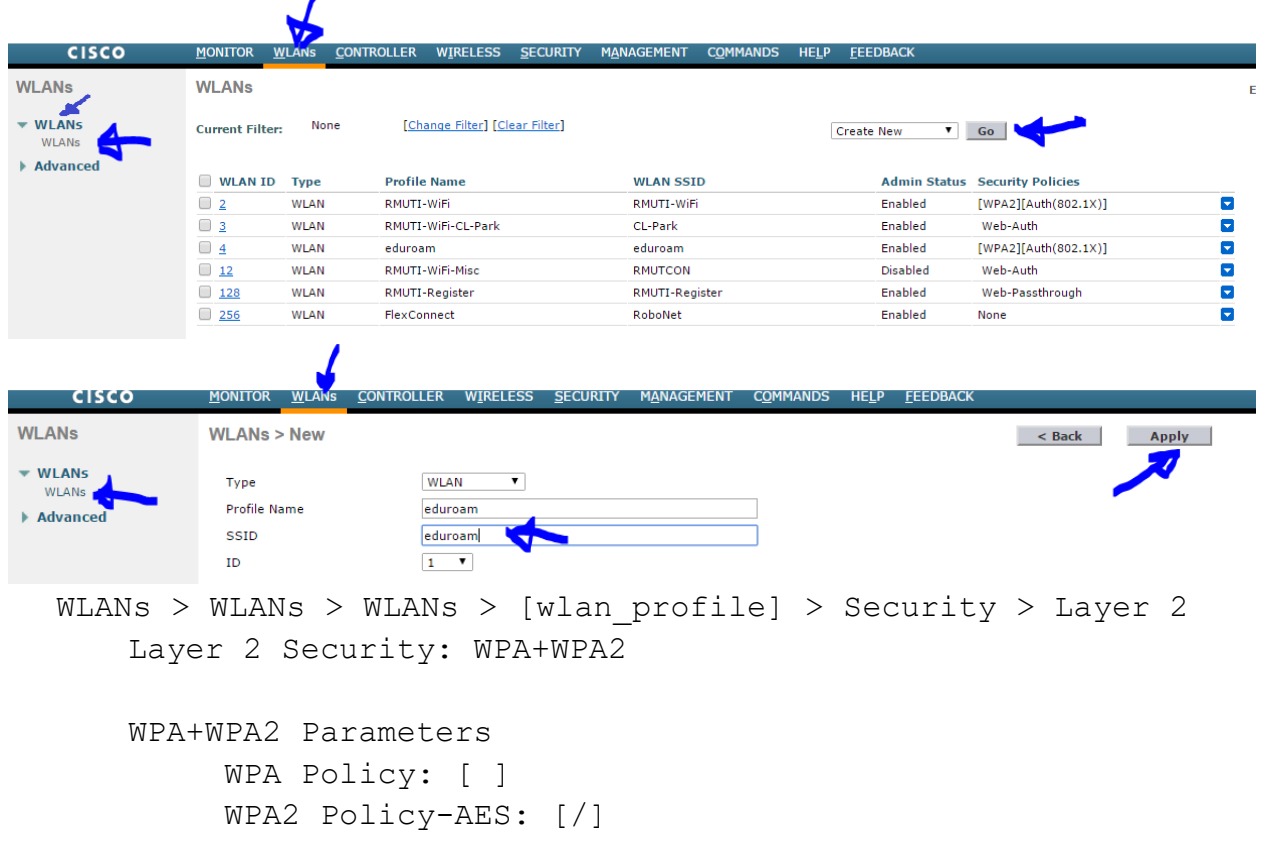

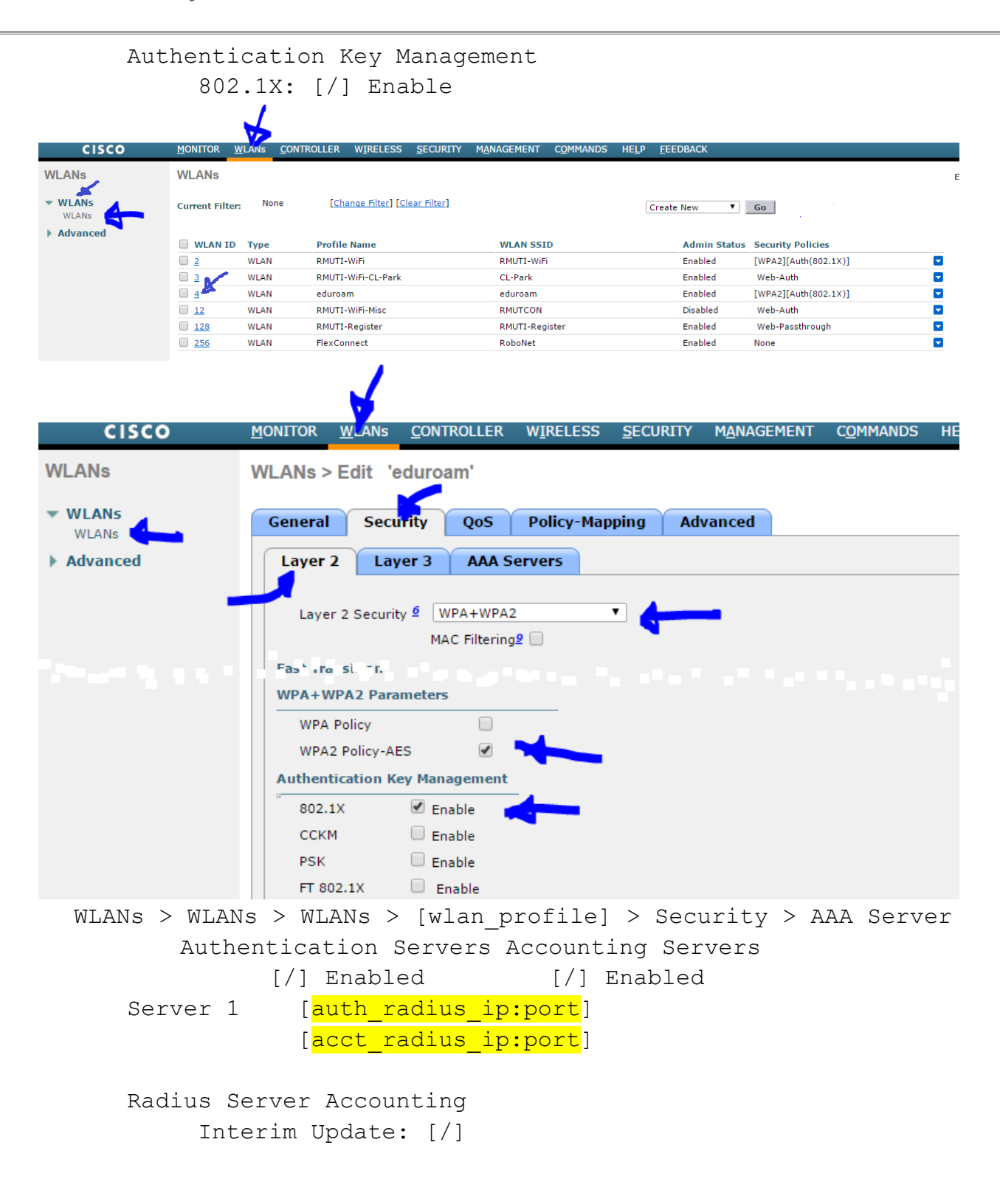

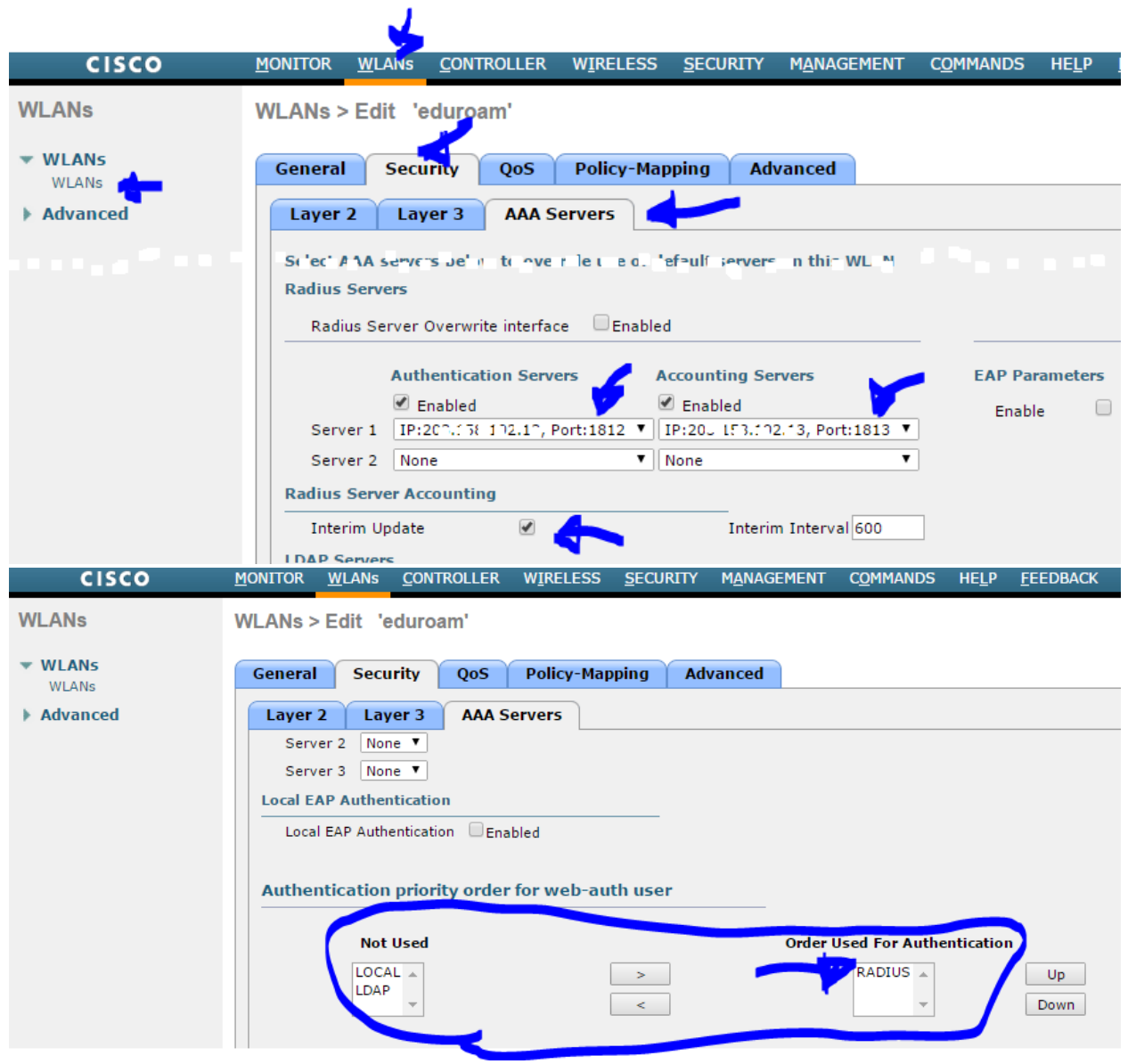

### **Aruba Wireless Controller**

### 1. Create RADIUS Server profile

Configuration > Security > Authentication > Servers > RADIUS Server

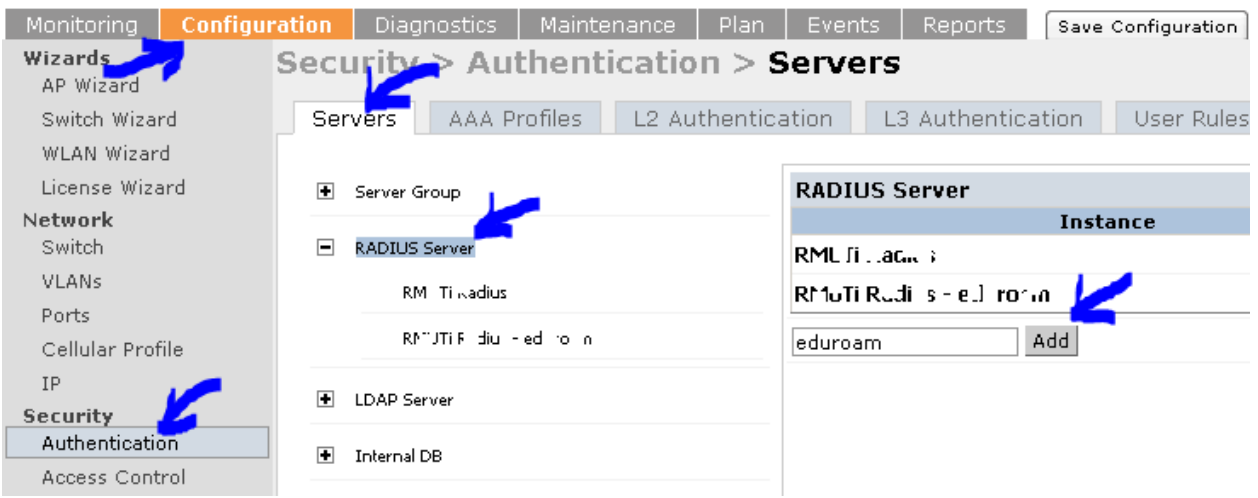

#### 2. Edit RADIUS Server profile

Configuration > Security > Authentication > Servers > RADIUS Server > eduroam

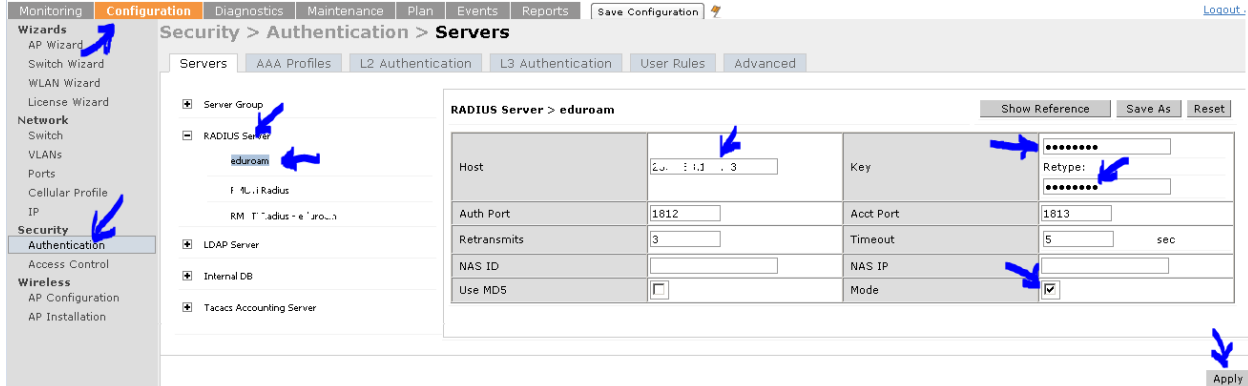

### 3. Create Server Group profile

Configuration > Security > Authentication > Servers > Server Group

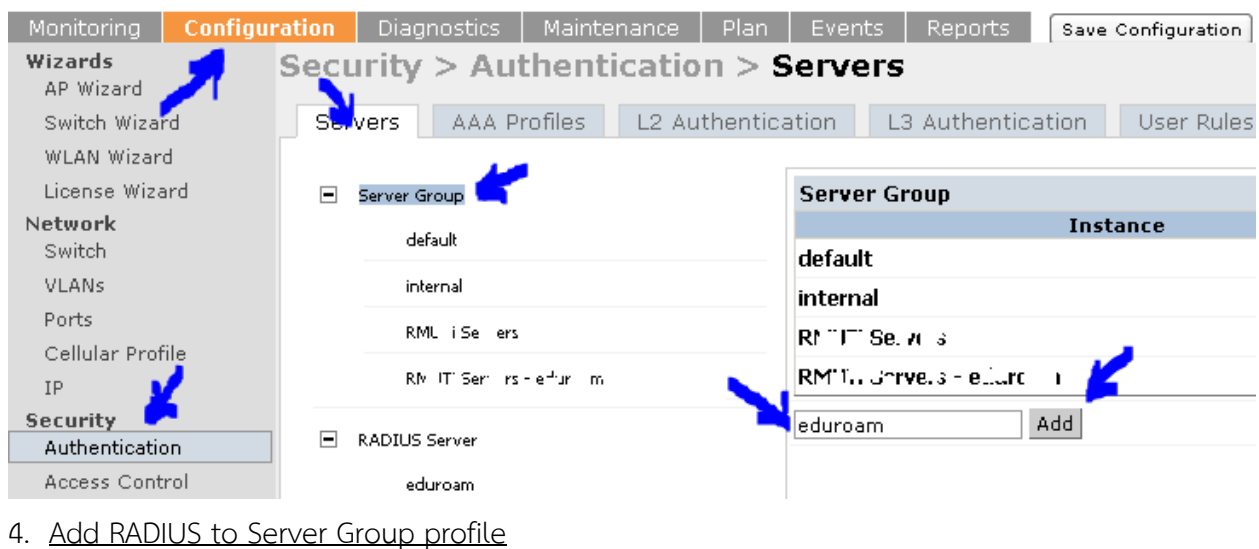

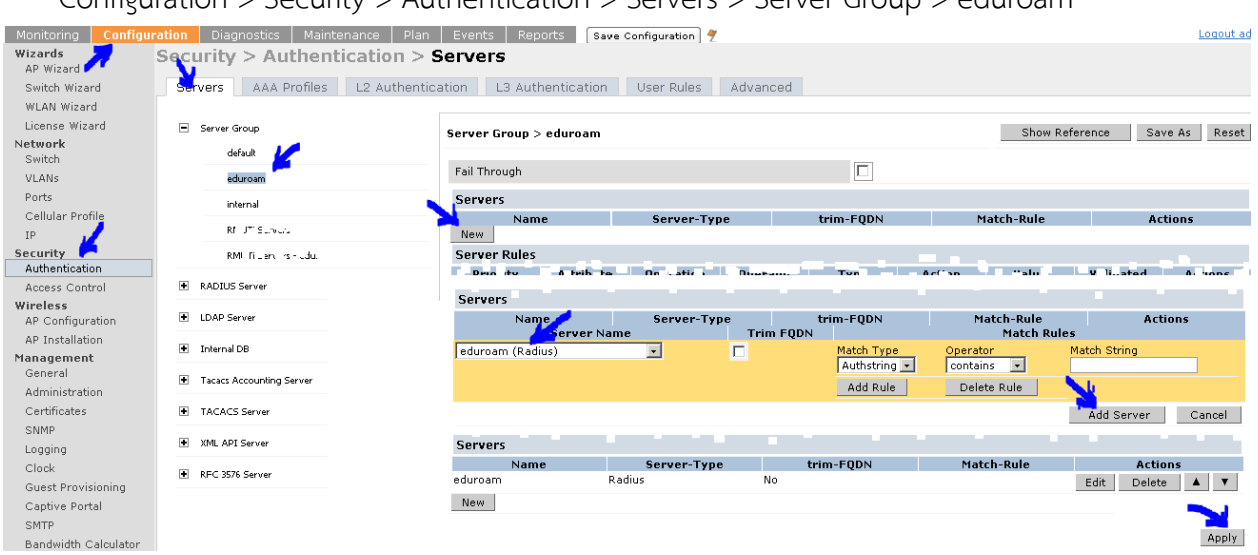

## $Confinuration > Security > Authorlication > Sar/arc > Sar/erc Groun > ordinary$

### 5. Create L2 Authentication profile

Configuration > Security > Authentication > L2 Authentication > 802.1X Authenticaion

Profiles

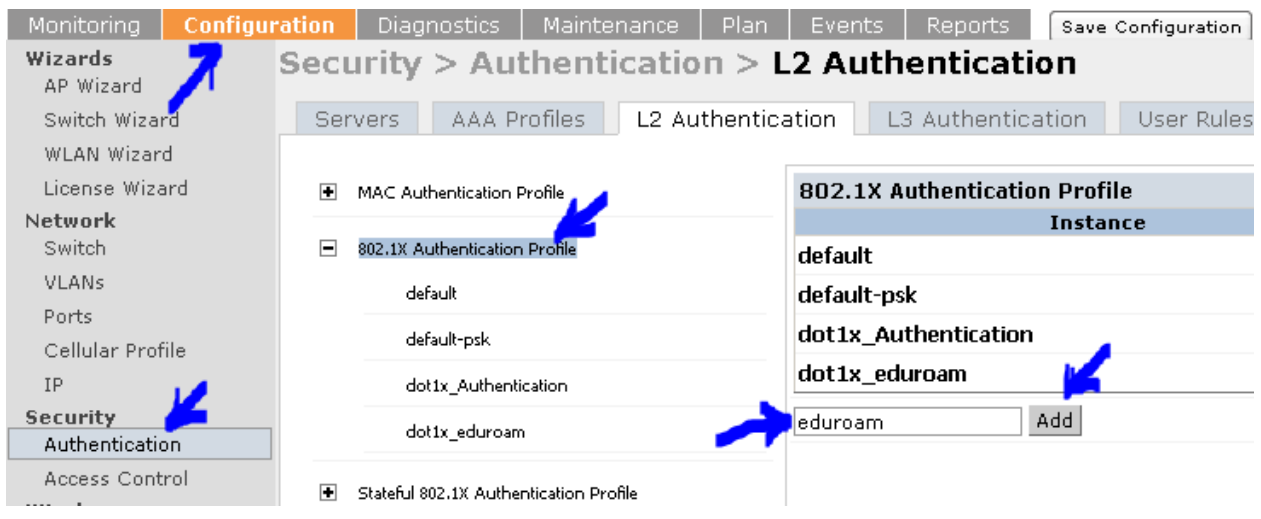

6. Edit L2 Authentication profile

Configuration > Security > Authentication > L2 Authentication > 802.1X Authenticaion

Profiles > eduroam

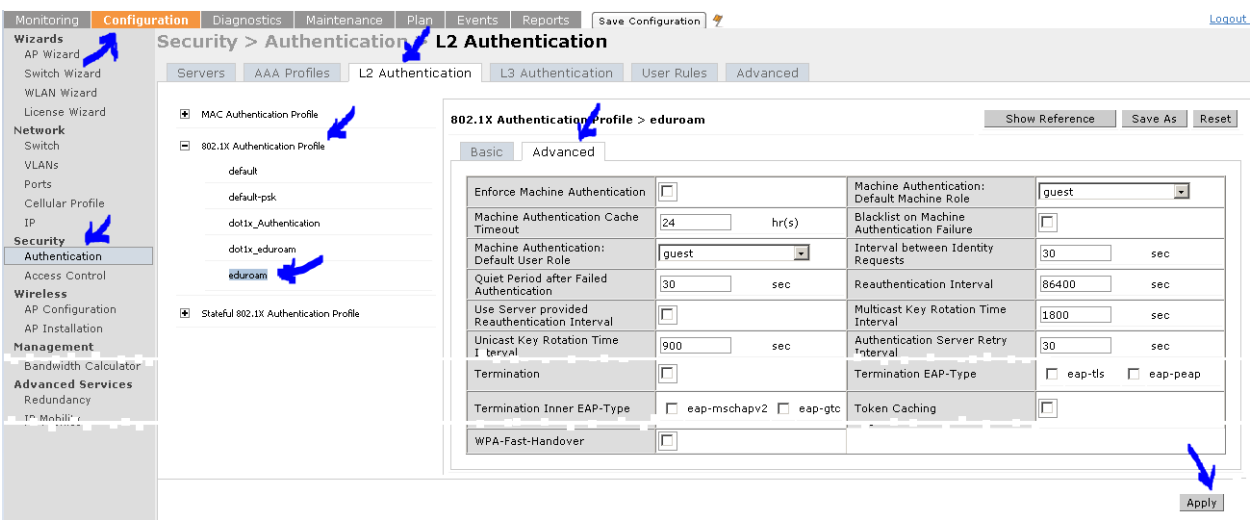

#### 7. Create AAA Authentication profile

Configuration > Security > Authentication > AAA Authentication

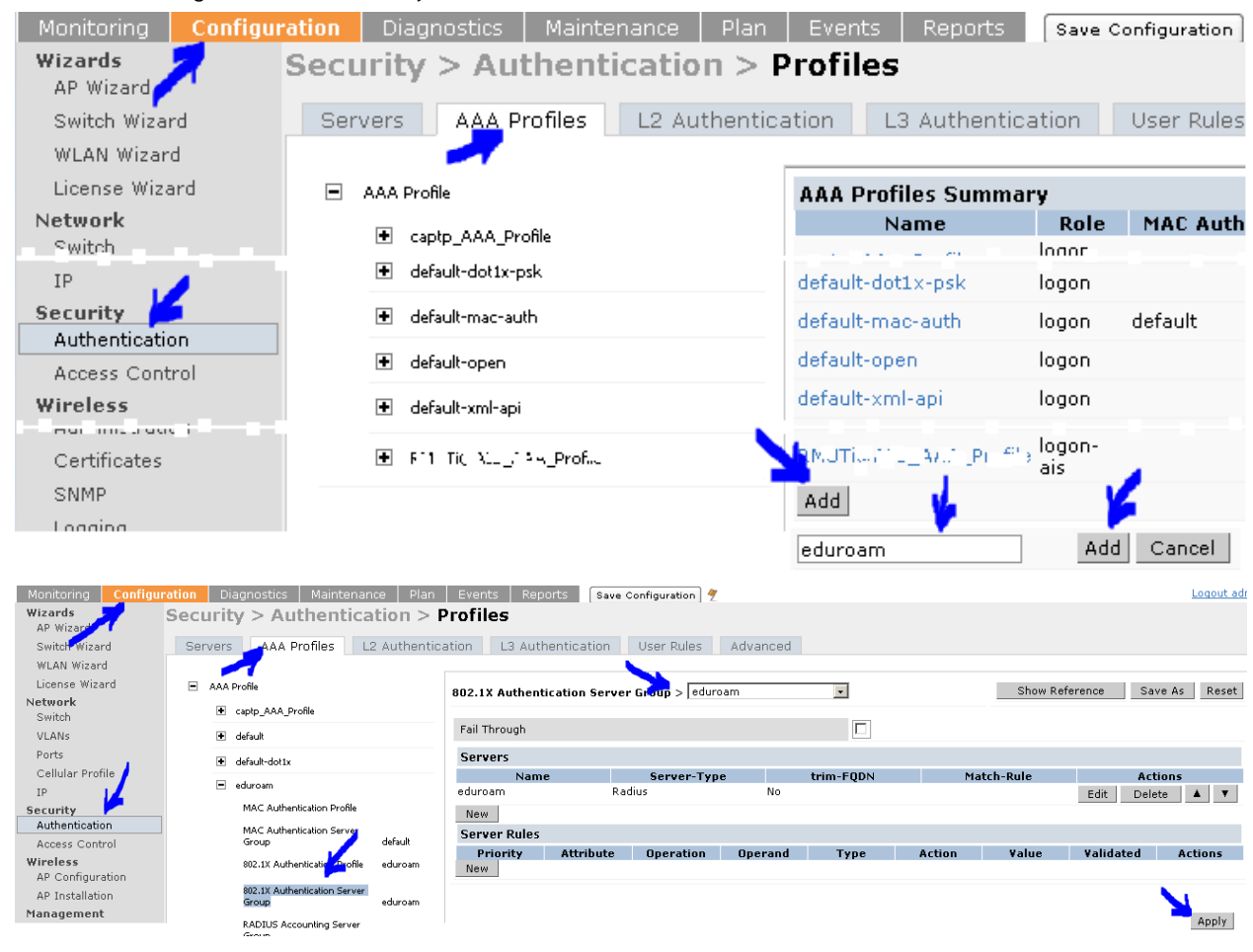

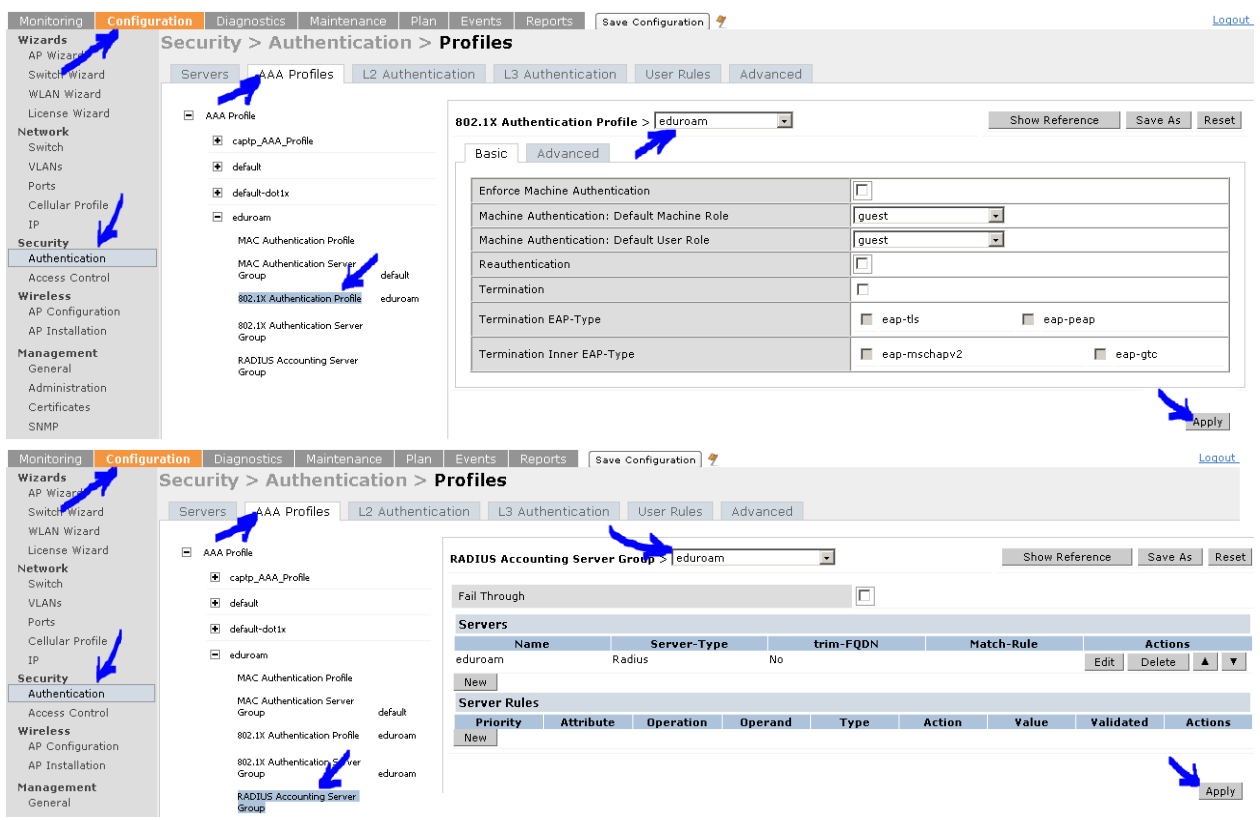

### 8. Modify Advanced Authentication

Configuration > Security > Authentication > Advanced

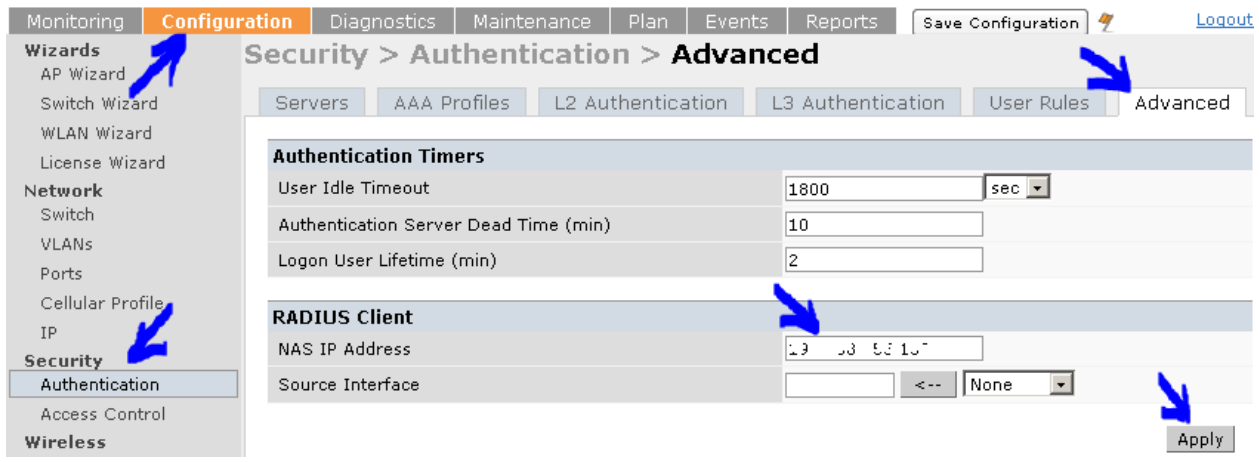

### 9. Modify AP Configuration

Configuration > Wireless > AP Configuration > AP Group

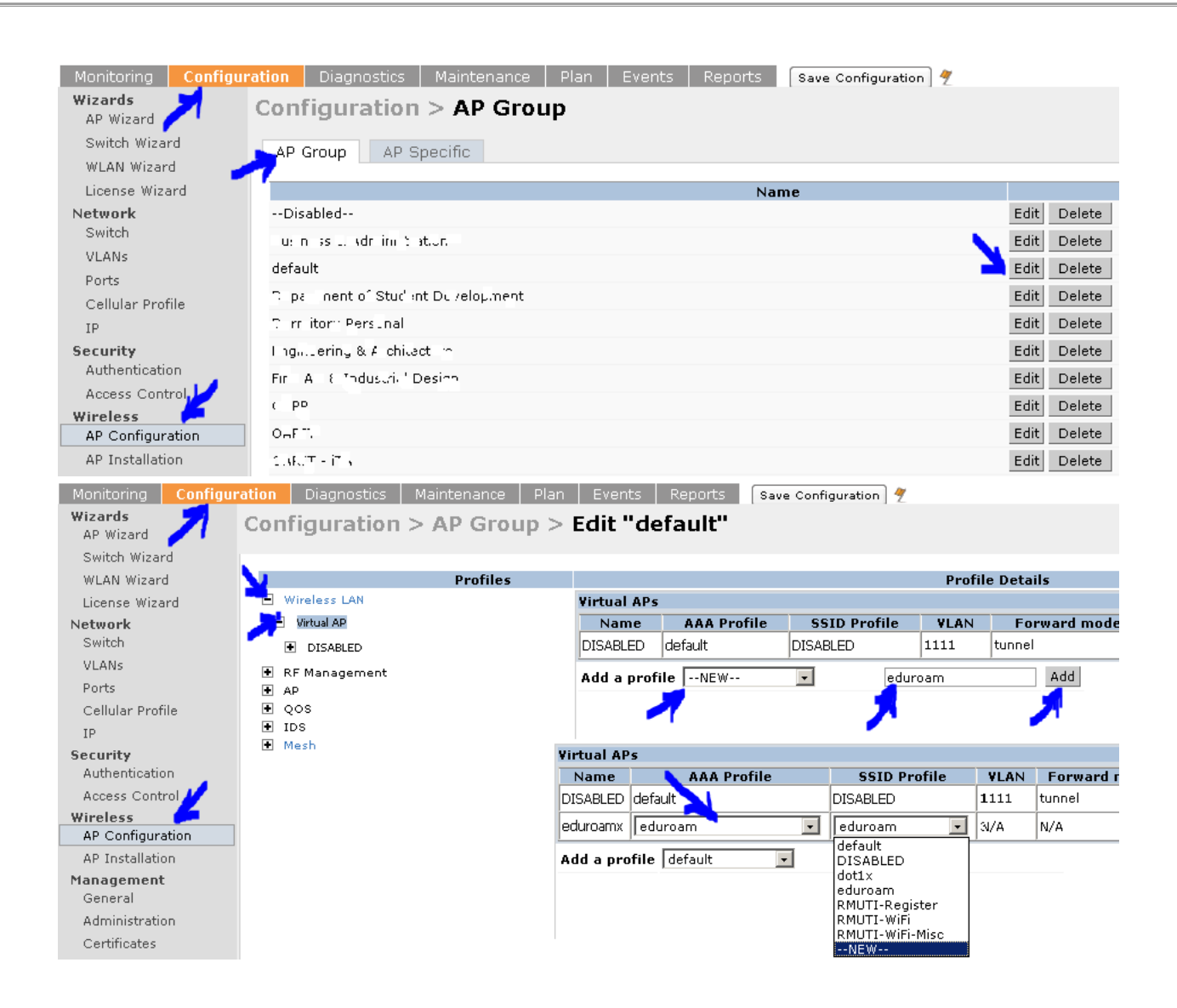

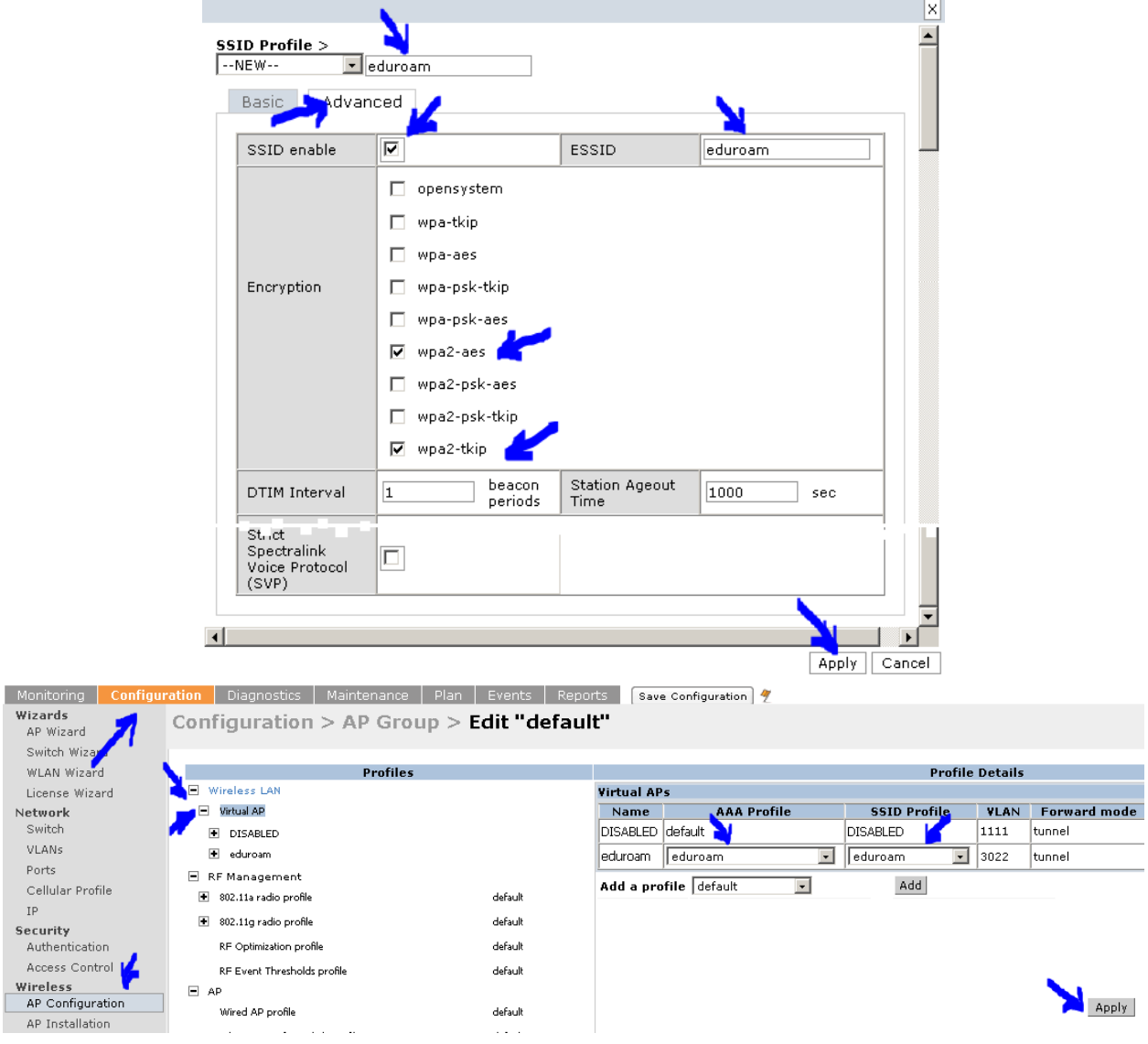
# **การตรวจวิเคราะห์และตรวจสอบการท างานของ RADIUS Server**

การทำงานของ RADIUS Server นั้น จะมีการรับข้อมูลการร้องขอการเข้าถึง (Access-Request) จากภายนอก และส่งต่อเป็นลำดับขั้นการทำงานตามลำดับที่ประกาศไว้ในไฟล์คุณสมบัติ โดยลำดับขั้นสำคัญจะอยู่ในไฟล์ไซต์ที่ประกาศใช้ ประกอบด้วยไฟล์ sites-enabled/eduroam และไฟล์ sitesenabled/eduroam-inner-tunnel

เมื่อ RADIUS Server ได้รับการร้องขอ จะนำข้อมูลการร้องขอเข้าไปประมวลผลตามขั้นตอนในไฟล์ sitesenabled/eduroam เป็นไฟล์แรก และอาจส่งต่อไปยังการประมวลผลภายในในไฟล์ sites-enabled/eduroaminner-tunnel หรือส่งต่อไปยัง RADIUS Server เครื่องถัดไป

# **1. การเขียนภาษา unlang ใช้ใน RADIUS Server**

ผู้ใช้สามารถเขียนภาษา unlang เพื่อประมวลผลข้อมูลและตัดสินใจการทำงานได้ เช่น เชียนเพื่อการตรวจสอบรูปแบบบัญชีผู้ใช้ให้เหมาะสม หรือเป็นไปตามกฎของการใช้บริการ eduroam เป็นต้น

รูปแบบของภาษา unlang จะใกล้เคียงกับภาษา C สามารถเขียนให้มีการตรวจสอบค่าหรือตัวแปร กำหนดเส้นทางการทำงานตามรูปแบบของภาษาโปรแกรม และกำหนดผลการทำงาน สามารถเขียนภาษา unlang ได้ในส่วนการประมวลข้อมูล เช่น authrize {}, authenticate {} เป็นต้น

ตัวแปรของภาษา unlang จะเป็นตัวแปรภายใน ไม่สามารถประกาศขึ้นเองได้ ตัวแปรที่เกิดขึ้น จะขึ้นกับ 3 ส่วนคือ ส่วนของการทำงานของโมดูล จากการกำหนดเป็น Attribute ในไฟล์ dictionary และสิ่งที่ลูกข่ายส่งเข้ามาขณะร้องขอบริการ

การกำหนดค่าให้ตัวแปร ใช้ใน section ชื่อ update ใน 3 ตำแหน่ง control, request และ response ตัวอย่าง เช่น

```
update request {
     User-Name := "login_name"
}
update control {
     Proxy-To-Realm := "LOCAL"
}
```

```
update response {
     Operator-Name := "1abc.ac.th"
}
```
การอ้างถึงตัวแปร ใช้รูปแบบ %{Variable-Name} เช่น ไม่ต้องดำเนินการใน section ใดๆ เช่น

```
if( "\{Realm}" =~ /rmuti.ac.th$$/ ) {
     reject
}
```
ตัวกระท าในภาษา unlang มีเช่นเดียวกับโปรแกรมภาษา C แต่มีความยืดหยุ่นกว่า เช่น

#### การเปรียบเทียบ

```
(!foo) Negation
(foo || bar) Or
(foo && bar) And
(foo == bar) Equal
(foo != bar) Not equal
(foo =~ bar) Regular expression (match)
(foo !~ bar) Negate regular expression (not match)
(foo < bar) Less than
(foo > bar) More than
```
### การกำหนดค่า

foo = "value" Add the attribute to the list, if and only if an attribute of the same name is not already present in that list.

foo := "value" Add the attribute to the list. If any attribute of the same name is already present in that list, its value is replaced with the value of the current attribute.

foo += "value" Add the attribute to the tail of the list, even if attributes of the same name are already present in the list. When the right hand side of the expression resolves to multiple values, it means add all values to the tail of the list.

ตัวอย่างตัวแปรที่มักมีการอ้างถึง สามารถดูได้จากการรันโปรแกรมแบบ Debug เช่น การร้องขอ (Request)

```
Received Access-Request Id 0 from 127.0.0.1:59868 to ...
           User-Name = 'user@rmuti.ac.th'
          NAS-IP-Address = 127.0.0.1Calling-Station-Id = '70-6F-6C-69-73-68'Framed-MTU = 1400 NAS-Port-Type = Wireless-802.11
การตอบกลับ (Response)
     Sending Access-Challenge Id 0 from 127.0.0.1:1812 to ...
          EAP-Message = 0x010100061920Message-Authenticator = 0x000000000000000000...
     Sending Access-Accept Id 9 from 127.0.0.1:1812 to ...
           User-Name := 'user@rmuti.ac.th'
          EAP-Message = 0x03090004 Message-Authenticator = 0x000000000000000000...
```
การกำหนดเส้นทางการไหลของโปรแกรม สามารถใช้การกระทำแบบเลือกทางพื้นฐาน คือ if else elseif ได้ เช่น

```
if('"\%{Realm}" = \checkmark /rmuti.ac.th$$/ ) {
      update control {
             Proxy-To-Realm := LOCAL
      }
}
else {
      update request {
            Realm := "eduroam"
      }
\left| \cdot \right|
```
# **2. การคัดกรองบัญชีผู้ใช้ที่ไม่เหมาะสม**

เพื่อคัดกรองบัญชีที่ผิดปกติ จำเป็นต้องเขียนภาษา unlange เพิ่มเข้าไปในไซต์ ตัวอย่างชื่อบัญชีที่ไม่เหมาะสม คือ บัญชีที่ไม่มี realm หรือไม่มี @xxxx หรือบัญชีที่เกิดจากการท างานโดยอัตโนมัติของบางระบบปฏิบัติการ เช่น 3gppnetwork.org เป็นต้น

ในการติดตั้งนี้ ได้มีการเขียนภาษา unlang เพื่อคัดกรองบัญชีที่ไม่เหมาะสมตามที่ได้รวบรวมไว้แล้ว ไว้ในไฟล์ eduroam-realm-checks.conf และได้นำไฟล์นี้ไปประกอบเป็นส่วนหนึ่งของไฟล์ไซต์ sitesenabled/eduroam

```
sites-enabled/eduroam
    --------
   authorize {
       $INCLUDE ${confdir}/eduroam-realm-checks.conf
    }
```
## **3. การก าหนดเครือข่ายให้เหมาะสมกับผู้ใช้ที่ต่างกัน**

หากต้องการผู้ใช้ต่างการถูกทำให้เชื่อมต่อเข้ากับเครือข่ายที่ต่างกัน สามารถทำได้โดยการส่งข้อมูลหมายเลข VLAN จาก RADIUS Server ไปยัง Wireless Controller (WLC) หรือ Access Point (AP) ได้ ทั้งนี้ ที่ WLC หรือ AP จะต้องประกาศ VLAN ด้วยหมายเลขที่ตรงกับที่ตอบกลับโดย RADIUS Server ตัวอย่างเช่น ต้องการแยกระหว่างอาจารย์ (User-Name: txxxxxx) กับนักศึกษา (User-Name: sxxxxxx) ให้ใช้เครือข่ายที่ต่างกันดังผังเครือข่าย

```
 +-- Teacher
 +---------------+ +-----------+ VID:100 for Teachers .++.
| RADIUS Server |----| L2 device |======================|AP|
                       +-----------+ VID:200 for Students +--+
                                      +-- Student
sites-enabled/eduroam
        --------
     post-auth {
           update reply {
                Tunnel-Type := "VLAN"
                Tunnel-Medium-Type := "IEEE-802"
           \left| \cdot \right|if( "\{User-Name}" =~ /^t*/ ) {
                update reply {
                      Tunnel-Private-Group-Id := 100
                }
           }
           elseif( "%{User-Name}" =~ /\uparrow s^{\star}/ ) {
```

```
update reply {
                   Tunnel-Private-Group-Id := 200
            \mathcal{E}}
      else {
      }
}
```
### **4. การดูกิจกรรมการท างานของโปรแกรมโดยละเอียด (Full debuging)**

การตรวจสอบการทำงานของโปรแกรม RADIUS Server ว่าทำงานอย่างถูกต้องหรือไม่นั้น ้วิธีที่ดีที่สุดคือการสั่งรันโปรแกรมแบบ full debuging โปรแกรมจะพิมพ์ผลการทำงาน หรือกิจกรรมที่เกิดขึ้นโดยละเอียออกทางจอภาพ ในเครื่องหนึ่งเครื่องจะสามารถรันโปรแกรม RADIUS Server ได้เพียงหนึ่งโปรแกรม ดังนั้น หากจะรันโปรแกรมแบบ full debuging จะต้องปิดโปรแกรมเดิมก่อน และสิ้นสุดด้วยการพิมพ์ CTRL+C การดำเนินการเป็นดังนี้

```
systemctl stop freeradius.service
freeradius -X
```
หรือการบันทึกผลการทำงานไว้ในไฟล์

freeradius  $-X >$  text.txt

## **5. การบันทึกกิจกรรมใน Log**

คุณสมบัติเกี่ยวกับการบันทึกกิจกรรมการทำงานที่กำหนดไว้การติดตั้งนี้ ใช้ไฟล์โมดูลเดิม และมีตำแหน่งการบันทึกตามค่าดั้งเดิมของ RADIUS Server ประกอบด้วย

```
sites-enabled/eduroam
       --------
     authorize {
          # get request from local user and NRO (as IdP and SP)
          # config: ${configdir}/(modules or mods-
          enabled)/detail.log
```

```
# log: ${logdir}/radacct/<client_ip>/auth-detail-
     <date>
     auth log
}
accounting {
     # accounting request from local user and NRO (as IdP
     # and SP)
     # config: ${configdir}/(modules or mods-
     enabled)/detail
     # log: ${logdir}/radacct/<client_ip>/detail-<date>
     detail
}
post-auth {
     # get result after authentication process (as IdP)
     # config: ${configdir}/(modules or mods-
     enabled)/detail.log
     # log: ${logdir}/radacct/<client_ip>/reply-detail-
     <date>
     reply log
}
pre-proxy {
     # process and forward request to NRO (as SP)
     # config: ${configdir}/(modules or mods-
     enabled)/detail.log
     # log: ${logdir}/radacct/<client_ip>/pre-proxy-detail-
     <date>
     pre proxy log
}
post-proxy {
     # get response from NRO (as SP)
     # config: ${configdir}/(modules or mods-
     enabled)/detail.log
     # log: ${logdir}/radacct/<client_ip>/post-proxy-
     detail-<date>
     post_proxy_log
}
```
ตัวอย่างเนื้อหาในไฟล์ auth-detail

Fri Oct 23 22:39:14 2015

```
 Packet-Type = Access-Request
 User-Name = "eduroam@rmuti.ac.th"
NAS-IP-Address = 127.0.0.1Calling-Station-Id = "70-6F-6C-69-73-68" Stripped-User-Name = "eduroam"
 NAS-Port-Type = Wireless-802.11
Realm = "rmuti.ac.th"
```
ตัวอย่างเนื้อหาในไฟล์ reply-detail

```
Sat Oct 24 02:01:00 2015
      Packet-Type = Access-Accept
     Session-Timeout = 600 User-Name = "eduroam@rmuti.ac.th"
```
ตัวอย่างเนื้อหาในไฟล์ pre-proxy-detail

```
Sat Oct 24 00:05:49 2015
      Packet-Type = Access-Request
      User-Name = "eduroam@rmuti.ac.th"
     NAS-IP-Address = 127.0.0.1Calling -Station -Id = "70-6F-6C-69-73-68" Realm = "eduroam"
     Proxy-State = 0x30
```
ตัวอย่างเนื้อหาในไฟล์ post-proxy-detail

```
Mon Oct 26 15:33:43 2015
      Packet-Type = Access-Accept
     Session-Timeout = 600User-Name = "eduroam@rmuti.ac.th"
     Proxy-State = 0x39
```
# **อ้างอิง**

- https://www.eduroam.us/node/89

-

-

http://confluence.diamond.ac.uk/display/PAAUTH/Using+Active+Directory+as+authentica

tion+source

- https://wiki.samba.org/index.php/Setup\_a\_Samba\_AD\_Member\_Server
- http://freeradius.org/radiusd/man/unlang.html
- https://www.tobtu.com/lmntlm.php